Opbouw database kencijfers

*Data-dictionary en interactief programma ten behoeve van risicoschatting op verkeersaders, gebaseerd op een steekproefin 1995* 

D-96-20 Dr . ir. L G . Braimaister Leidschendam , 1997 Stichting Weten &happelijk Onderzoek Verkeersveiligheid SWOV

# **Documentbeschrijving**

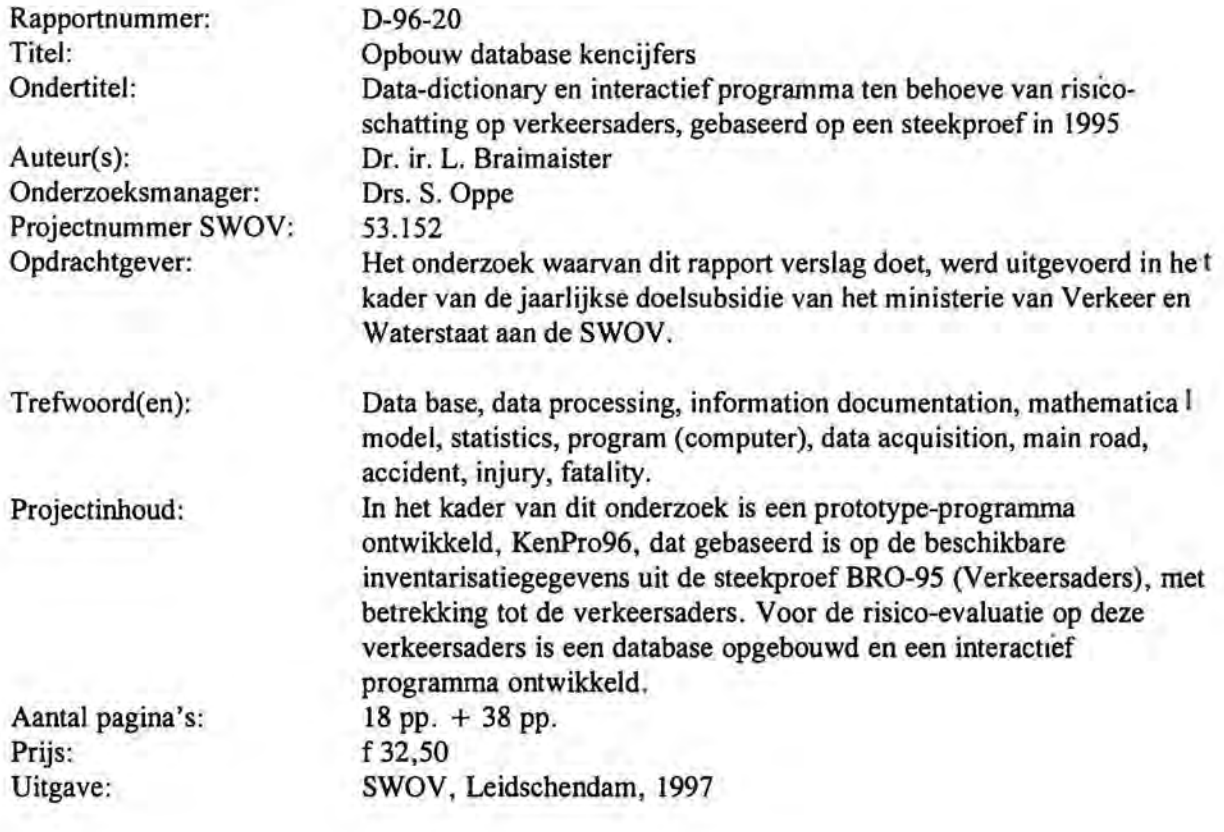

Stichting Wetenschappelijk Onderzoek Verkeersveiligheid SWOV

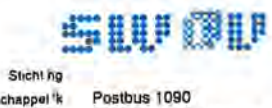

Wetenschappel<sup>\*</sup> Postbus 1090<br>Onderzoek 2260 BB Le dischendam Ondorzoek 2260 BB Le tlschendam Vork •• tv. ,lbhO b Ou hdoorn 32 SWOV te bfoon 070 3209323 telefax 070-3201 & 1

# Samenvatting

In het kader van dit onderzoek is een prototype-programma ontwikkeld, KenPr096, dat gebaseerd is op de beschikbare inventarisatiegegevens uit de steekproefBRO-95 (Verkeersaders) met betrekking tot de verkeersaders. De bedoeling van dit prototype is het onderzoeken van de praktische haalbaarheid van de interactieve kencijferberekeningen en de vergelijkende analyse.

De kern van het theoretische schema is een paarsgewijze vergelijking van de gewogen gemiddelde kencijfers met gebruikmaking van de tweezijdige t-toets. Twee contrasterende selecties van continu-wegkenmerken kunnen op deze manier met elkaar vergeleken worden. De geobserveerde cumulatieve ongevallenfrequenties vallen onder de Poisson-verdeling. Bij het toepassen van de t-toets, wordt een normale verdeling gebruikt. Deze aanpak levert kencijfers op met spreidingswaarden en geeft de mogelijkheid om de vergelijkingen uit te voeren met de nodige betrouwbaarheid.

Het interactieve programma bevat een flexibele interface zodat een keuze kan worden gemaakt uit de beschikbare ongevallenfrequenties en exposities, en om twee contrasterende selecties wegkenmerken te kunnen bepalen.

Voorlopig zijn de volgende ongevallenfrequenties beschikbaar'· aantal letselongevallen, aantal doden, aantal gewonden, aantal ziekenhuisopnamen, aantal overige gewonden - gesplitst naar locatie, dat wil zeggen totaal, op segmenten en op kruispunten. Deze vaste ongevallenfrequenties werden door een SAS-koppelingsprogramma geleverd. In een latere versie van het programma moet het aantal keuzen in ongevallen frequenties uitgebreid worden.

Als expositiemaat zijn de vo<sup>l</sup>gende variabelen beschikbaar: verkeersprestatie (miljoen motorvoertuigk<sup>1</sup>lometers), wegvaklengte (km), oppervlak weg (ha) en kruispuntpassages (mi hoen motorvoertuigen). Het programma KenPro96 geeft de onderzoeker de mogelijkheid om de u tgevoerde vergelijkingen in een logboek-database op te slaan· Deze faciliteit bespaart veel tijd voor de onderzoeker en zorgt voor meer flexbiliteit van de te onderzoeken vergelijkingen en be eidsvragen.

Het programma KenPro96 levert ¤en GIS-bestand voor een geografische analyse en lokale vergehjkingen met de steekproetkencijfers . Het bestand is bedoeld voor ATLAS-GIS -gebruikers. Behalve inventarisatiegegevens bevat het bestand ook ongevallengeg evens per locatie (wegsegmenten en kruispunten) en landelijke steekproefkencijfers die aan de relevante wegvakken worden toegekend . Het GIS-bestand levert een unieke mogelijkheid om de lokale ongevallenquotiënten met de landelijke steekproetkencijfers te vergelijken . De significant afwijkende locaties worden in ATLAS-GIS met een geografische 'query' geselecteerd en zonodig in een thematische kaart gepresenteerd. Het programma levert ook een statistische rapportage over de uitgevoerde berekeningen en vergelijkingen (report-functie). Dit is een ASCII bestand dat door een tekstverwerker ingelezen kan worden ·

# Summary

#### Construction of index figure database

As part of this study, a prototype programme (KenPR096) was developed, based on the available inventory data from the random sample BRO-95 (Arterial Roads). The purpose of this prototype is to study the practical feasibility of interactive index number calculations and the comparative analysis.

The essence of the theoretical diagram is a paired comparison of the weighted average index number using the two-sided t-test. In this way, two contrasting selections of continuous road characteristics can be compared to each other. The cumulative accident frequencies observed fall under the Poisson distribution. With the application of the t-test, a normal distribution is applied. This approach leads to index numbers with distribution values and allows comparisons to be made with the necessary degree of reliability.

The interactive programme contains a flexible interface, so that a choice can be made from the available accident frequencies and exposures, and enables two contrasting selections of road characteristics to be determined.

For the present, the following accident frequencies are available: number of injury accidents, number of fatalities, number of injured persons, number of hospital admissions, number of other injured persons - classified according to location, viz. total, segmental and intersections. These fixed accident frequencies were supplied using an SAS coupling programme. In a subsequent version of the programme, the number of choices with accident frequencies will need to be expanded.

As a measure of exposure, the following variables are available: traffic performance (millions of motor vehicle kilometres), length of road section (km), surface area of road (ha) and intersection crossings (millions of motor vehicles). The programme KenPr096 enables the researcher to store the comparisons performed in a logbook database. This facility saves much time for the researcher and allows greater flexibility with the comparisons and policy questions to be investigated.

The programme KenPro96 supplies a GIS database for a geographic analysis and local comparisons using the index numbers from the random sample. The database is intended for ATLAS-GIS users. Apart from inventory data, the database also contains accident data per location (road segments and intersections) and nationwide random sample index numbers allocated to the relevant road sections. The GIS database offers a unique possibility to compare the local accident quotients to the natlonwide random sample index numbers. The significant deviating locations are selected in ATLAS-GIS using a geographic query and, if necessary, presented as a thematic chart . The program me also supplies a statistical report about the calculations and comparisons performed (report function). This is in the form of an ASCII database that can be converted by a word processor .

# **Inhoud**

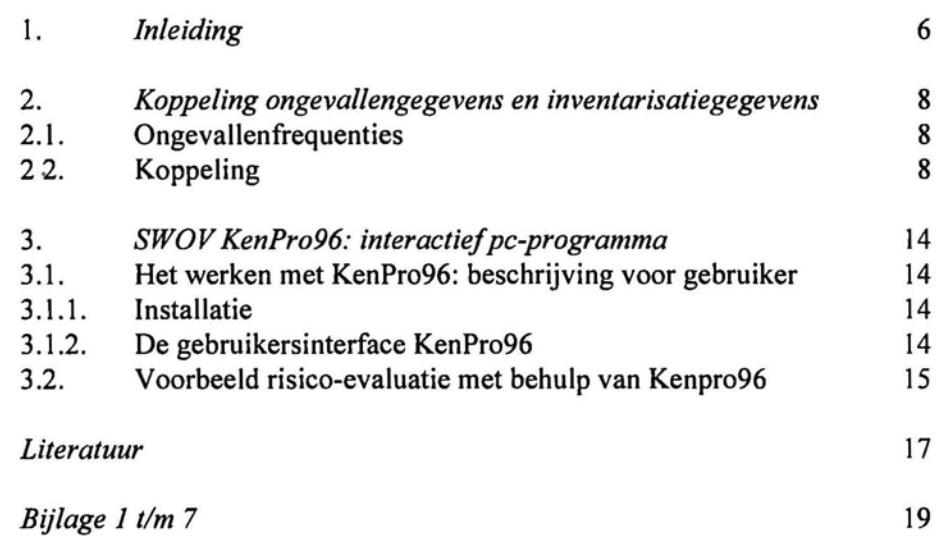

# 1. Inleiding

Dit project is uitgevoerd in het kader van doelsubsidie ter ondersteuning van het Kencijfer-project uit het Onderzoeksjaarplan. Voor de risicoevaluatie op verkeersaders is een database opgebouwd en een interactief programma ontwikkeld.

In opdracht van de Adviesdienst voor Verkeer en Vervoer (AVV) van Rijkswaterstaat wordt door de SWOV het Kencijfer-project (55.221 OJP) uitgevoerd ter actualisering van kencijfers voor de verkeersveiligheid. Een belangrijk onderdeel van het genoemde project is het bepalen van de kencijfers op de verkeersaders binnen de bebouwde kom.

Bij de SWOV is gedurende de zomer van 1995 een computerprogramma ontwikkeld, GISCO 95, dat het VOR-Locatienetwerk (VLN) converteert naar een fileformaat dat geschikt is voor het GIS-programma Atlas-GIS. Het programma zorgt voor een invulbare database die aan de geografische coördinaten van wegsegmenten en knopen wordt gekoppeld. Het doel is om de weg- en verkeerskenmerken van de wegdelen tijdens inventarisatie in te voeren en vervolgens met landelijk geregistreerde ongevallengegevens te koppelen. De aanwezigheid van deze twee componenten per wegonderdeel, de inventarisatiegegevens en ongevallengegevens, vormen de noodzakelijke voorwaarde van het bepalen van de kencijfers en hun GIS-presentatie. De technische beschrijving van GISCO-95 is weergegeven in de rapportage van Braimaister & Van de Sluis (1996).

In opdracht van de SWOV heeft BRO Adviseurs een inventarisatie en actual isatie van weg- en verkeerskenmerken verricht op een steekproef van de verkeersaders binnen de bebouwde kom. In de rapportage van BRO Adviseurs (1995) is de opzet en uitvoering van de inventarisatie weergegeven; in de bijlagen zijn de inventarisatiekenmerken beschreven. BRO Adviseurs heeft de inventarisatiegegevens opgeslagen met gebruikmaking van het programma GISCO-95.

De genoemde gegevens zijn op een CD aan de SWOV geleverd (december 1995).

In de rapportage van Poppe (1996) is een analyse verricht van de door BRO Adviseurs geleverde inventarisatiegegevens. Daarmee werd allereerst de algemene opzet van de inventarisatie en samenhangende activiteiten behandeld. Er werden ook de volgende vraagstukken behandeld: de keuze van de te inventariseren gebieden, de gevolgde werkwijze, de verwerking en het beheer van de inventarisatiegegevens . De rapportage van Poppe levert ook de resultaten van de eerste analyses van de gemeten frequenties van de inventarisatiegegevens.

Deze rapportage moet door de lezer beschouwd worden als een aanvulling van de genoemde rapportage van Poppe, en is uitgevoerd met behulp van doelsubsidie ter ondersteuning van het Kencijfer-project uit het Onderzoeksjaarplan.

Dit rapport gaat specifiek over de opbouw van een geïntegreerde database (inventarisatiegegevens samen met ongevallengegevens); een korte gebruiksaanwijzing van een interactief software instrument KenPro96

wordt gegeven om de kencijfers op de verkeersaders binnen de bebouwde kom te kunnen bepalen.

De programmatechnische zaken die met de gebruiksinterface van het KenPro96 hebben te maken, zijn in dit rapport buiten beschouwing gelaten.

Het lezen van het rapport eist een bepaald kennisniveau met betrekking tot: - de wegcategorisering binnen de bebouwde kom;

- 
- expositieberekeningen en risicoschatting van verkeersongevallen;
- kennis VLN (produkten N.F.01 op diskette of N.CD.01 op CD van AVV);
- kennis van ongevallenbestanden (SX.88 van VOR);
- algemene kennis van Windows-applicaties en statistische toetsen.

Voor de meer gespecialiseerde gebruiker zijn de losse bijlagen beschikbaar, waarin de korte beschrijvingen van de toegepaste statistische technieken en algoritmen zijn opgenomen.

# 2. Koppeling ongevallengegevens en inventarisatiegegevens

De inventarisatiegegevens zijn beschreven in het rapport van BRO Adviseurs. In dit rapport wordt alleen de datastructuur van de inventarisatiegegevens opgenomen (zie ook *Bijlage* 1). Ongevallengegevens zijn beschreven in het TVIS, een SWOV-informatiesysteem. De in het TVIS gebruikte afkortingen en namen van variabelen worden in dit rapport zonder aanvullende verklaringen toegepast.

## 2.1. Ongevallenfrequenties

De volgende ongevallenfrequenties zijn gehanteerd op zowel de wegsegmenten als kruispunten:

- aantal letselongevallen;
- aantal doden;
- aantal ziekenhuisopnamen;
- aantal overige gewonden.

De genoemde ongevallenfrequenties zijn op basis van de beschikbare bestanden (TVIS) berekend voor een periode van drie jaar: 1992 t/m 1994.

a. Voor alle wegsegmenten die zijn aangegeven met knoopnummer begin en knoopnummer einde, zijn de genoemde ongevallenfrequenties opgeteld.

Knoopnummers begin en eind werden per segment in de opkomende volgorde geordend. Dit is nodig voor de volgende stappen van de koppeling met de inventarisatiegegevens.

b. Voor alle kruispunten gelden dezelfde ongevallenfrequenties, aangegeven met hun knoopnummers. Desbetreffende SAS-programma's worden respectievelijk in *Bijlage 2a*  en *Bijlage 2b* weergegeven.

## 2.2. Koppeling

In *Bijlage* 3 is het koppelprogramma (FOXPRO) weergegeven. Het resulterende bestand (WEGKENAD) is in *Bijlage* 4 opgenomen. Hieronder volgt een korte beschrijving van de koppeling (zie opmerkingen 'Commentaar' in de tekst van het programma) .

#### *Commentaar 1*

Er zijn veertien selecties van V  $\text{LN}$  door BRO Adviseurs behandeld · Binnen de genoemde selecties zijn inventarisatiegegevens verzameld. De GIS bestanden en inventarisatiebestanden voor deze selecties zijn door CBS codes gemarkeerd:

- 0058'· Dongeradeel (Dokkum)
- 0114: Emmen
- 0318: Harmelen
- 0347: Vleuten, de Meern
- 0356: Nieuwegein
- 0534: Hillegom
- 0553: Lisse

0584: Oud-Beijerland

- 0754: Bladel en Netersel
- 0770: Eersel, Duizel, Steensel
- 0772: Eindhoven
- 0800: Hoogeloon
- 0861: Veldhoven
- 0862: Vessem

De hoofdloop van het programma behandelt GIS-bestanden per VLNselectie (zie beschrijving van deze bestanden in GISCO-95):

- ako.dbf: koppelingsbestand segmenten, actuele wegvakken;
- age.dbf: generalisatiebestand, actuele wegvakken;
- kna.dbf: knopenbestand, actuele knopen;
- vko.dbf: koppelingbestand segmenten, vervallen wegvakken;
- vge.dbf: generalisatiebestand, vervallen wegvakken;
- knv.dbf: knopenbestand, vervallen knopen.

Een macrovariabele van het programma bepaalt bijvoorbeeld de naam van het te behandelen bestand: ako\_0058.dbf en kopieert dit bestand naar ako.dbf.

#### *Commentaar 2*

De procedure zorgt voor een ju ste volgorde van knoopnummers in het bestand.

#### *Commentaar 3*

SQL-query koppelt segme Iten-ongevallenfrequenties voor actuele segmenten met hun geograf sche kenmerken.

### *Commentaar 4*

SQL-query koppelt de segmenten ongevallenfrequenties voor actuele segmenten binnen een 'nventarisa tewegvak met de naam id kop. Hier worden de actuele segmenten behandeld, die als onderdeel van een inventarisatiewegvak zijn gemarkeerd tijdens de inventarisatie (age.deel van  $=$  "W").

#### *Commentaar 5*

Berekening totalen van ongevallenfrequenties voor controle.

#### *Commentaar 6*

Idem voor vervallen segmenten (zie Commentaar 3 *tlm* Commentaar 5) .

#### *Commentaar 7*

Actuele en vervallen segmenten worden bij elkaar gegroepeerd .

#### *Commentaar 8*

SQL-query koppelt knopen-ongevallen frequenties voor actuele knopen met hun geografische kenmerken. Dit geldt voor knopen die bij de inventarisatiewegvakken horen (kna.opwegvak = "JA')

#### *Commentaar 9*

Idem voor vervallen knopen .

## *Commentaar JO*

Groepering van alle ongevallenfrequentiess binnen inventarisatiewegvakken.

In *Tabel* 1 is een overzicht weergegeven van toegekende ongevallenfrequenties naar VLN-selecties (706 wegvakken van BRO-inventarisatie). In sommige BRO-inventarisatiegegevens (81 wegvakken) ontbreken gegevens over de wegvaklengte en in sommige gevallen is de etmaalintensiteit in PAE's gemeten en niet in aantallen motorvoertuigen (21 wegvakken). Deze wegvakken zijn voorlopig uit het bestand geselecteerd. Vervolgens werd een bestand van 604 wegvakken gehanteerd. Een overzicht van de toegekende en gehanteerde ongevallenfrequenties is in *Tabel* 2 weergegeven. Het resultaat van de koppeling van inventarisatiegegevens en ongevallengegevens is het dbf-bestand, dat beide soorten gegevens bevat. Per inventarisatie-wegvak is een record aangemaakt. In het bestand zijn in totaal 556 records opgenomen. De datastructuur van het bestand wordt in *Bijlage* 4 gegeven.

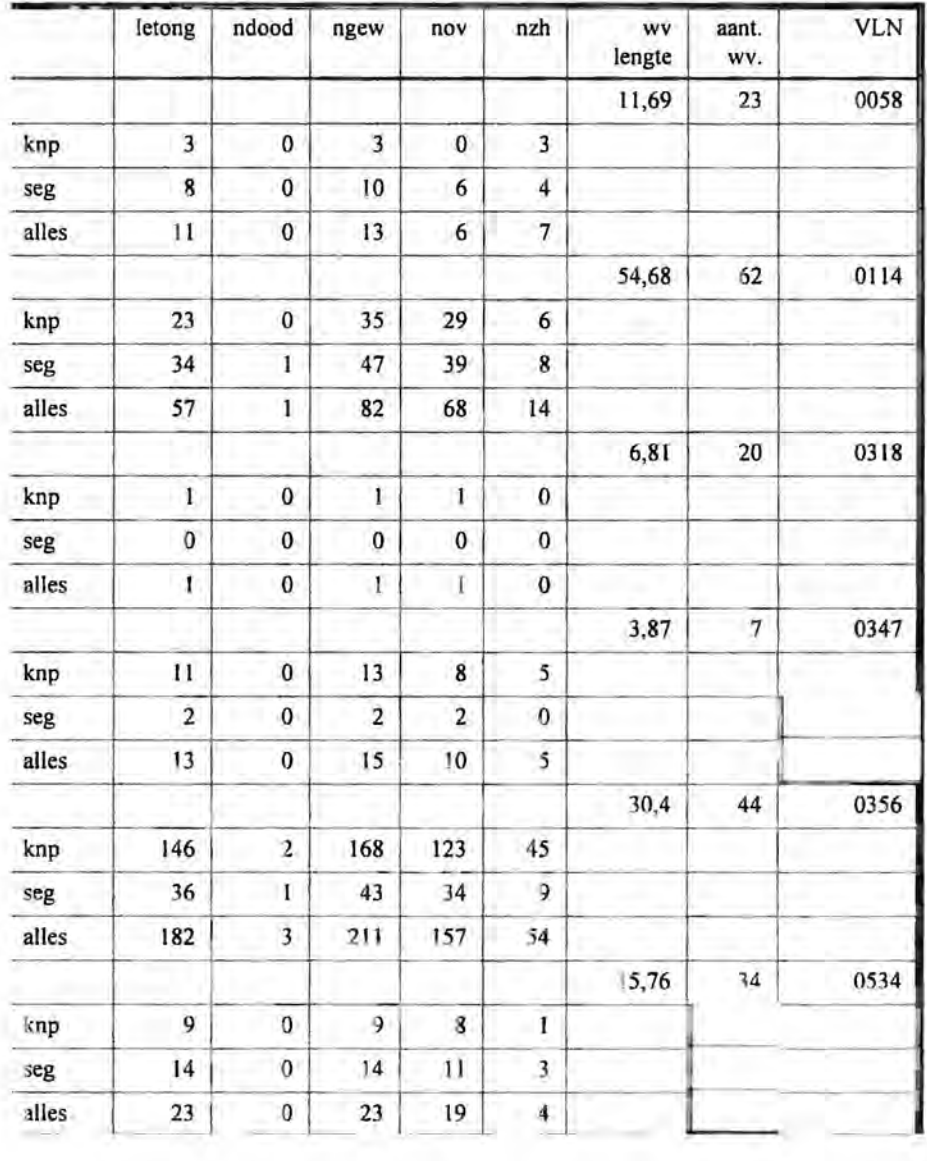

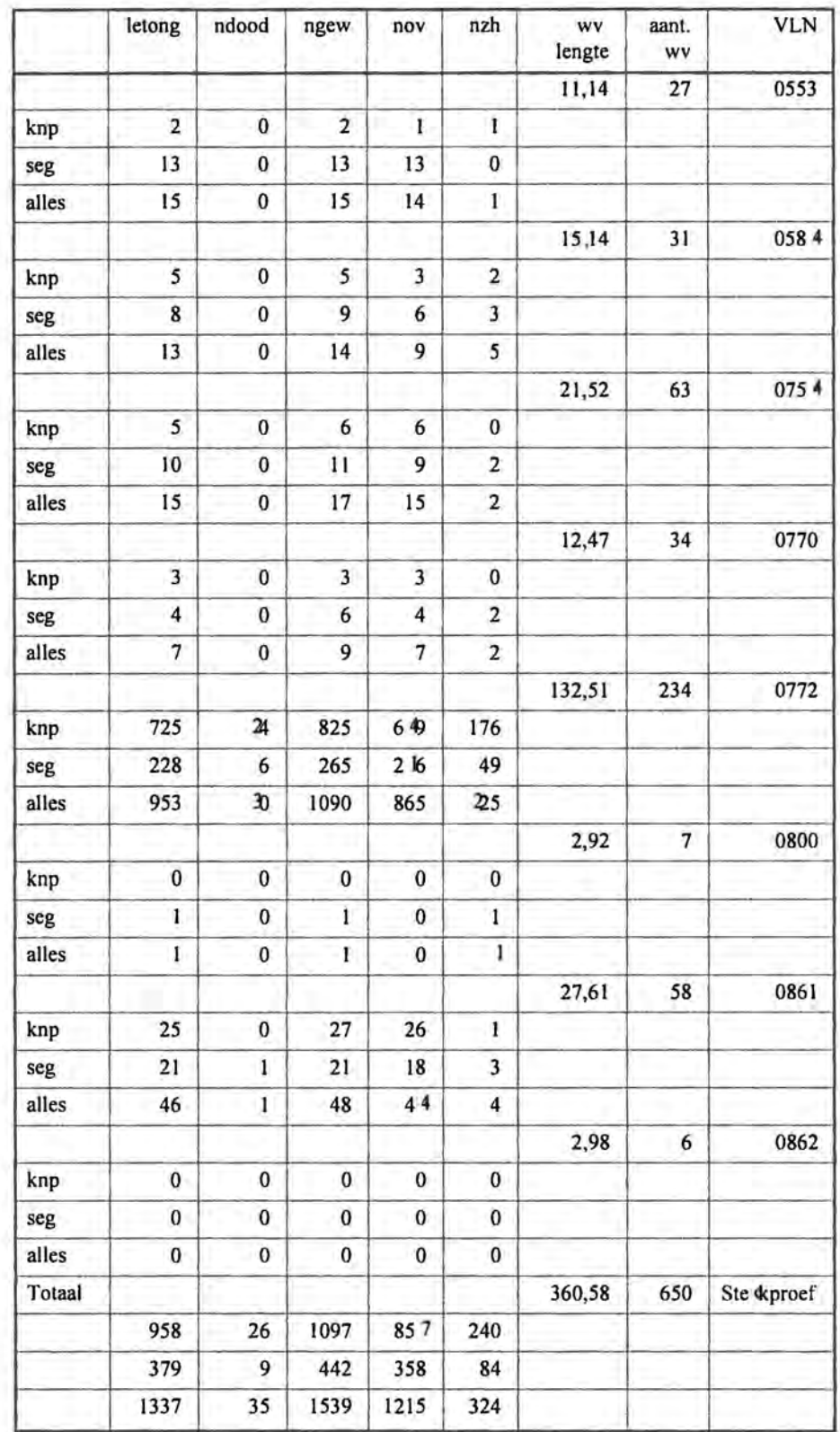

Tabel 1. Overzicht van de steekproef van alle inventari satiewegvakken *BRO en toegekende ongevallenfrequenties .* 

Commentaar : Totaal door BRO geinventariseerd. 706 record s Voor 56 record szijn æen GIS-bestanden geleverd (0176, Ootmarsum), 11 01 km wegvaklengte . Wergebleven: 650 records, waaronder :in 81 records onbr ekt de wegvak lengte .in 21 r cords ontbreekt de amaalintensiteit (niet in mvt maar in PAE's gemeten) .

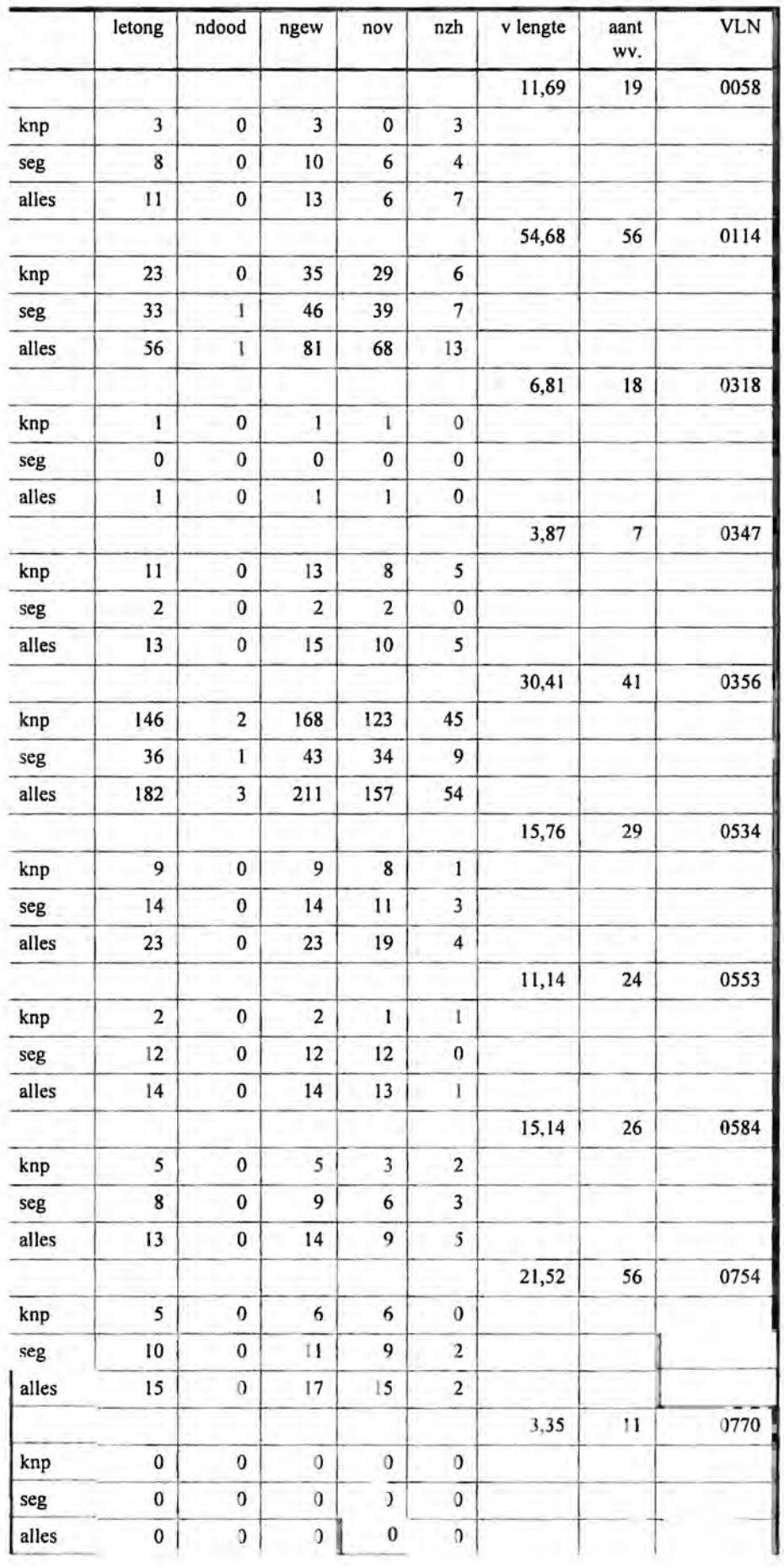

|        | letong       | ndood        | ngew         | nov       | nzh                     | wv<br>lengte | aant<br>WV.    | <b>VLN</b> |
|--------|--------------|--------------|--------------|-----------|-------------------------|--------------|----------------|------------|
|        |              |              |              |           |                         | 132,51       | 204            | 0772       |
| knp    | 725          | 24           | 825          | 649       | 176                     |              |                |            |
| seg    | 227          | 6            | 264          | 215       | 49                      |              |                |            |
| alles  | 952          | 30           | 1089         | 864       | 225                     |              |                |            |
|        |              |              |              |           |                         | 2,92         | $\overline{7}$ | 0,800      |
| knp    | $\bf{0}$     | $\bf{0}$     | 0            | $\bf{0}$  | 0                       |              |                |            |
| seg    | $\mathbf{I}$ | $\bf{0}$     | $\mathbf{I}$ | $\bf{0}$  | $\mathbf{1}$            |              |                |            |
| alles  | ı            | $\bf{0}$     | I            | $\pmb{0}$ | 1                       |              |                |            |
|        |              |              |              |           |                         | 27,67        | 53             | 0861       |
| knp    | 25           | $\bf{0}$     | 27           | 26        | ı                       |              |                |            |
| seg    | 21           | $\mathbf{I}$ | 21           | 18        | $\overline{\mathbf{3}}$ |              |                |            |
| alles  | 46           | 1            | 48           | 44        | $\overline{\bf 4}$      |              |                |            |
|        |              |              |              |           |                         | 2,98         | 5              | 0862       |
| knp    | 0            | 0            | $\bf{0}$     | $\bf{0}$  | 0                       |              |                |            |
| seg    | $\bf{0}$     | $\mathbf{0}$ | 0            | $\bf{0}$  | 0                       |              |                |            |
| alles  | 0            | $\mathbf{0}$ | $\bf{0}$     | $\bf{0}$  | 0                       |              |                |            |
| Totaal |              |              |              |           |                         | 340,45       | 556            | Steekproef |
|        | 955          | 26           | 1094         | 854       | 240                     |              |                |            |
|        | 372          | 9            | 433          | 352       | 81                      |              |                |            |
|        | 327          | 35           | 1527         | 1206      | 321                     |              |                |            |

Tabel 2. *Overzicht steekproef van gehanteerde wegvakken en toegekende ongevallenfrequenties .* 

# 3. SWOV KenPro96: interactief pc-programma

Voor het evalueren van de verkeersveiligheid op verkeersaders binnen de bebouwde kom is een interactief programma KenPro96 ontwikkeld. De bedoeling van het programma is de uitvoering van een volledig interactieve procedure van relatieve risicoschatting van twee wegsoorten en/of verkeerssituaties, beschreven door hun wegkenmerken.

## 3.1 . Het werken met KenPro96: beschrijving voor gebruiker

#### 3.1.1. *Installatie*

Het programma KenPro96 stelt de volgende eisen aan uw PC:

- Windows versie 3.1 of hoger.
- 3 inch floppy-drive 1.6 Mb.
- SVGA monitor (minimale resolutie 800 x 600).
- 3.5 Mb ruimte op harde schijf voor het programma.

En natuurlijk KENPR096.EXE met FOXPRO bibliotheek en werkbestanden. Bovendien moet u er voor zorgen dat er voldoende ruimte is voor de uitvoer van bestanden.

- Het programma produceert twee soorten uitvoerbestanden:
	- report (kenc\*\*\*\*.txt), gemiddeld 24 K.
	- gis-bestand (kenc\*\*\*\*.dbf), gemiddeld 320 K.

De installatie-procedure is als volgt:

- Maak een directory op de harde schijf: C:\KENPRO96.
- Start Norton (NC): c:NC. Decomprimeer a:KENPR096.ZIP met Nortoncommando Alt-F6 naar directory C:\KENPR096.
- In Programmabeheer van Windows: kies Nieuw... uit het menu Bestand. Kies vervolgens voor Programma. Vul als volgt in:

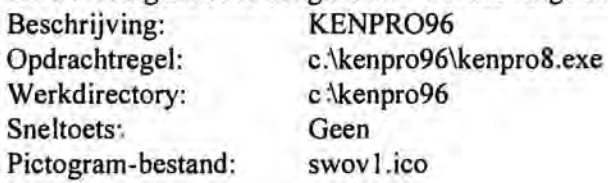

### 3.1 .2 ' *De gebruikersinterface KenPro96*

Start het programma KENPR096.EXE onder Windows op door het picto gram te dubbelklikken. Op het scherm van uw PC verschijnt een window met een SWOV-logo (zie *Afbeelding 1*) en de volgende scherm objecten:

- onderzoeksvraag;
- selectie (selecte1, selectie2);
- logboek.

### *lJnderzoeksvraag*

Het scherm-object is voorzien van de volgende invoer-velden:

- *- Datum.* (default is "current-date");
- *- Tijd* (default is "current time");
- *- Samenvatting,* een korte samenvatting van het onderzoek, tot 160 symbolen;
- *Ong. freq*, keuze uit drie soorten ongevallen frequenties;
- *- Expositie,* keuze uit vier soorten exposities;
- *- Edit,* onderzoeksvraag editen;
- *- Delete,* onderzoeksvraag verwijderen;
- *- Kencijfers,* kencijfers voor twee te vergelijken selecties berekenen en met elkaar op basis van de t-toets vergelijken;
- *- Report bekijken,* berekende kencijfers, uitkomsten \án verge t§king van twee selecties, en statistieken van 'dwars'-wegkenmerken bek jken.

#### *Selectie continu-wegkenmerken*

Voor twee selecties kunnen de beschrijvende wegkenmerken ingeste d worden (kiezen en klikken). De keuze van de wegkenmerken gebeurt per ( actieve) selectie.

#### *Logboek*

De bedoeling van het logboek is om de onderzoeksvraag en de uitkomsten bij te houden en op te slaan. In het logboek (dbf-bestand) kan gebladerd worden'·

- *Begin,* de eerste record van het logboek wordt ge hden',
- *Einde,* de laatste record van het logboek wordt geladen;
- *Vorige, Volgende,* bladeren in het logboek;
- *Overzicht,* het logboek bekijken;
- *Blanco,* voegt aan het einde van het logboek een lege record toe;
- *Kopie,* voegt aan het einde van het logboek een kopie van huidige record toe.

#### *Kencijfers*

Per selectie continu-wegkenmerken worden de kencijfers met spreidingswaarden berekend (zie voorbeeld in *Afbeelding* 2, *Bijlage 6).* 

De berekende kencijfers en statistieken worden in een report opgeslagen. Om een report te produceren moet de gebruiker deze knop aanklikken. Voor een voorbeeld van een report zie *Bijlage 7.* 

De knop 'GIS-file' zorgt voor het produceren van een GIS-bestand waarin alle records die bij de twee selecties horen, gemarkeerd worden en van steekproef-kencijfers (met standaardafwijking) voorzien worden. Dit bestand kan in ATLAS-GIS gebruikt worden om de lokale afwijkingen van de steekproef-kencijfers te presenteren.

### 3.2. Voorbeeld risico-evaluatie met behulp van Kenpro96

In het onderstaande report zijn resultaten van twee berekeningen kencyfers en hun vergelijking weergegeven (zie ook report in *Bijlage* 7) :

- wegvakken met parallelvoorzieningen voor (brom)fietsers"
- wegvakken met (brom )fietsstrook .

De selecties zijn door de volgende selectiecriteria aangegeven: *Selectie 1.'* 

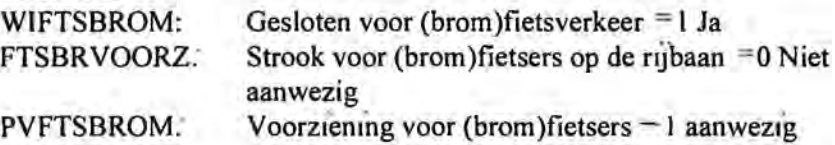

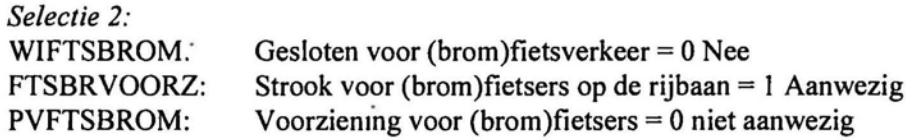

Uit de vergelijking van het risico voor deze twee selecties is gebleken dat pe'r miljoen motorvoertuigkilometers de wegen van de eerste selectie relatief veiliger zijn. De respectieve risico's op de wegen uit de eerste selectie ten aanzien van de tweede zijn als volgt:

- aantal letselongevallen, 'significant lager' (0,087 versus 0,166);  $\overline{\phantom{a}}$
- aantal doden, 'geen significant verschil' (0,003 versus 0,006);
- aantal doden en ziekenhuisopnamen, 'significant lager' (0,022 versus 0,044);
- aantal slachtoffers, 'significant lager' (0, III versus 0,188). ÷

De ernst van ongevallen vertoont weinig verschillen voor beide selecties. Alleen het aantal slachtoffers per ongeval is relatief groter:

- ernstig gewonde slachtoffers als % van alle slachtoffers, 'geen significant verschil' (20,103% versus 23,156%);
- aantal slachtoffers per ongeval, 'significant hoger' (1,275 versus 1,131);
- aantal overleden slachtoffers per 100 slachtoffers, 'geen significant verschil' (2,577 versus 3,158).

De berekende kencijfers zijn als basis voor vergelijking voor de plaatselijke risicoanalyse gebruikt. **In** *Afbeelding* 3 zijn de gedetecteerde afwijkende locaties in Eindhoven gepresenteerd.

# **Literatuur**

Braimaister, L. & Sluis, J. van de (1996). *SWOV\_GISCO\_95; Programma voor de conversie van VLN-bestanden naar ATLAS-GIS IMPORT/EXPORTbestanden, versie ws.3.* SWOV, Leidschendam. [niet openbaar].

BRO Adviseurs (1995). *Kencijfers voor de veiligheid op verkeersaders binnen de bebouwde kom. BRO Adviseurs.* 

Poppe, F. (1996). *Risico 's op verkeersaders binnen de bebouwde kom; Deelrapportage in het kencijfer-project uit het Onderzoeksjaarplan 1995.*  R-96-65. SWOV, Leidschendam.

# **Bijlage 1 t/m 7**

- 1. *Datastructuur inventarisatiegegevens verkeersaders binnen de bebouwde kom*
- 2a. *SAS-programma SEG92 Y4.sas*
- 2b. *SAS-programma krp92 Y4.sas*
- *3. Koppeling ongevallengegevens en inventarisatiegegevens (FOXP RO-programma)*
- *4. Datastructuur van het resulterende bestand (WEGKENAD)*
- 5. *Interactiefprogramma KenPro96: theoretische achtergrond*
- *6. Voorbeeld report KenPro96, 04-05-9614:59:21*
- *7. Afbeelding* 1 *tlm 4*

# Bijlage 1 Datastructuur inventarisatie gegevens verkeersaders binnen de bebouwde kom

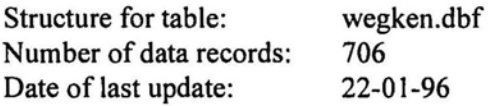

Naam TypeAant. tekens Inhoud en codering

 $\bar{\mathcal{A}}$ 

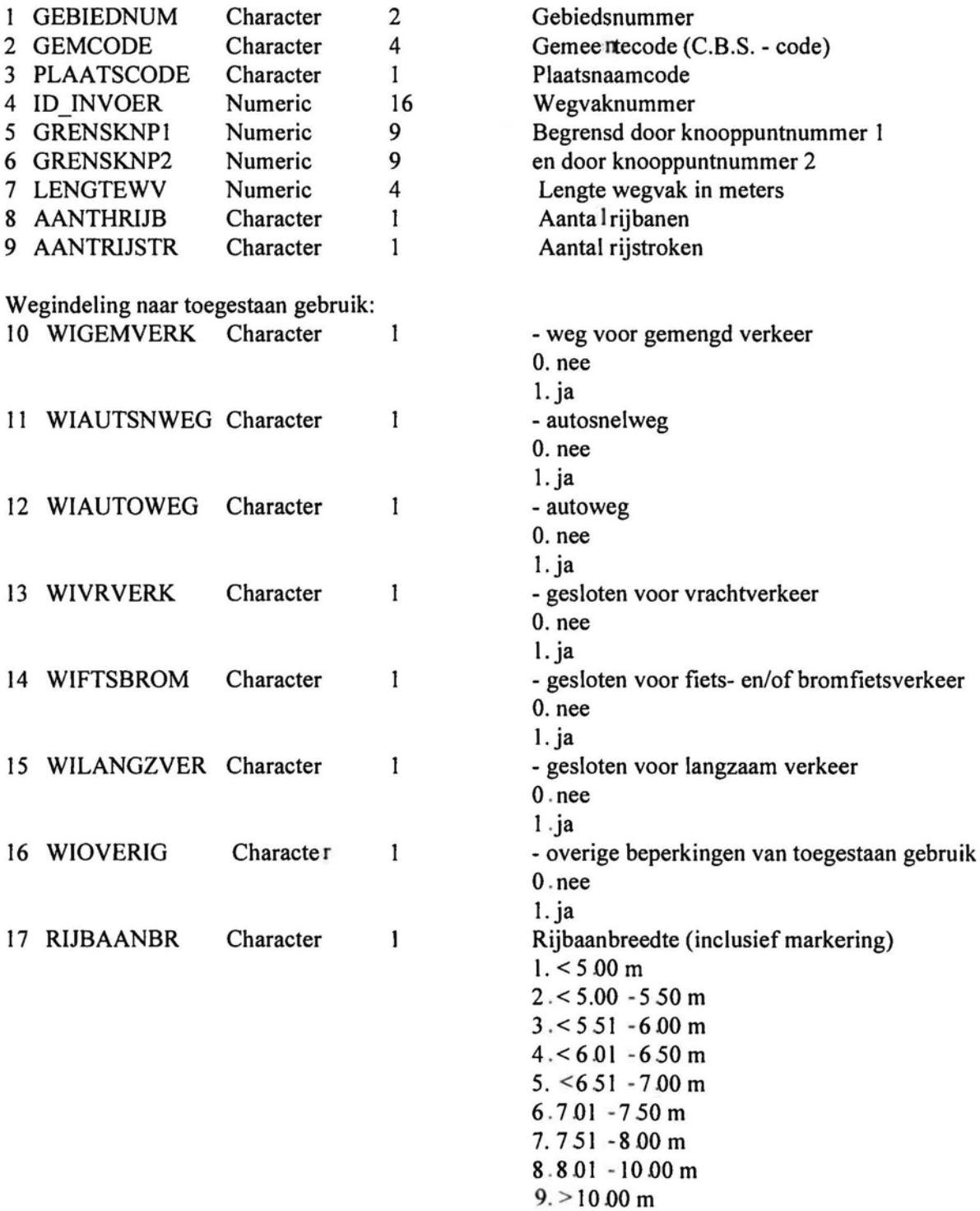

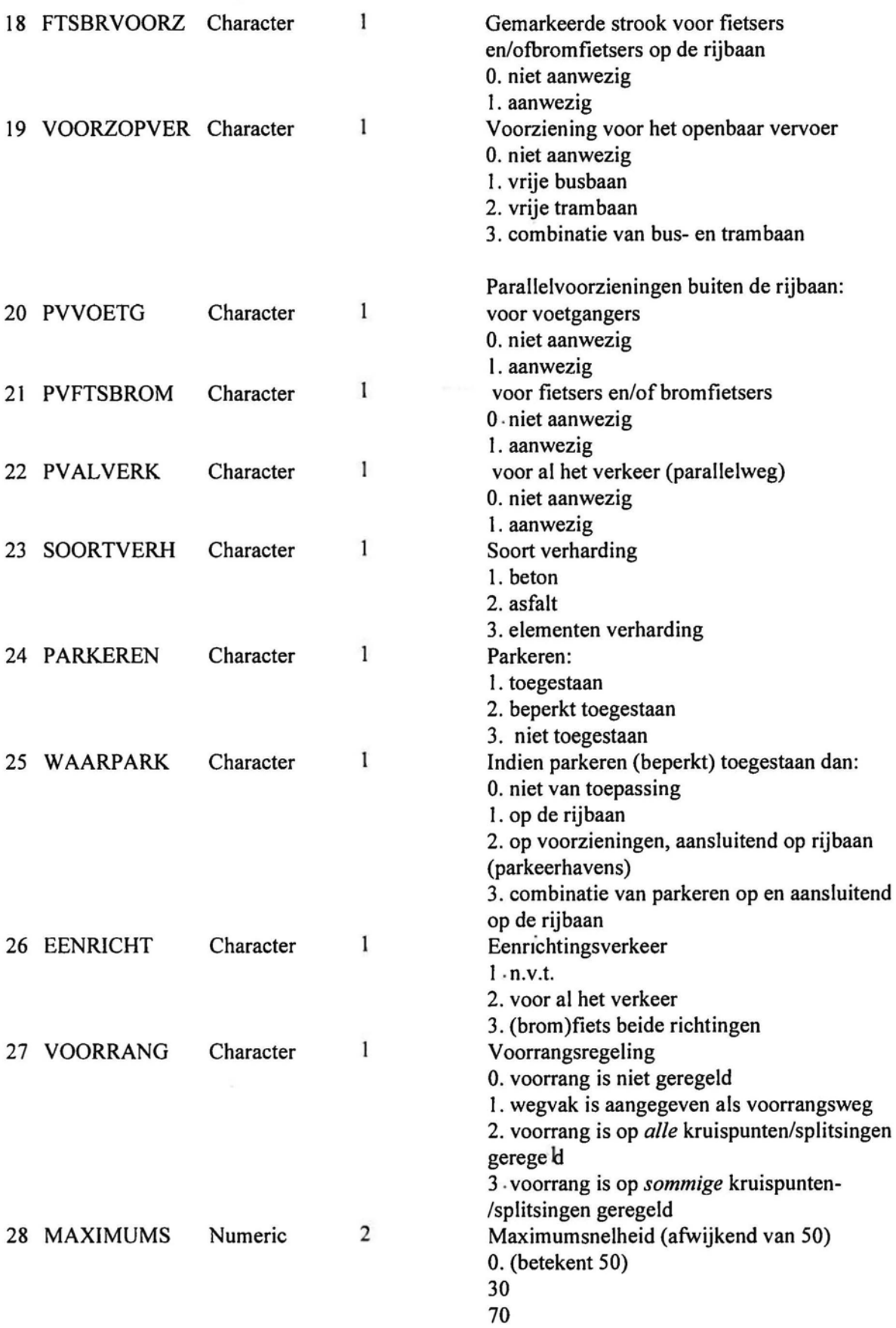

 $\Gamma$ 

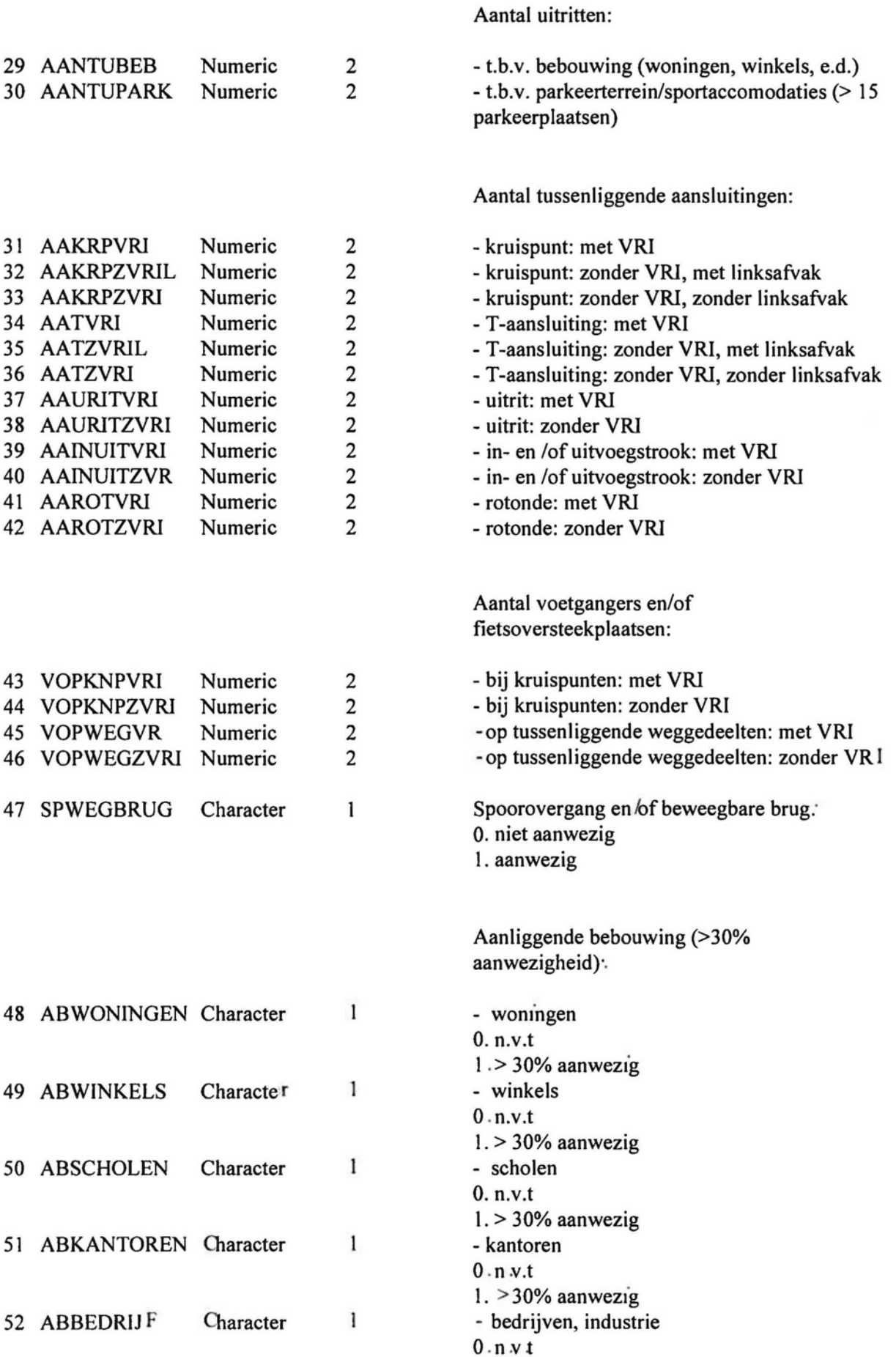

# 23

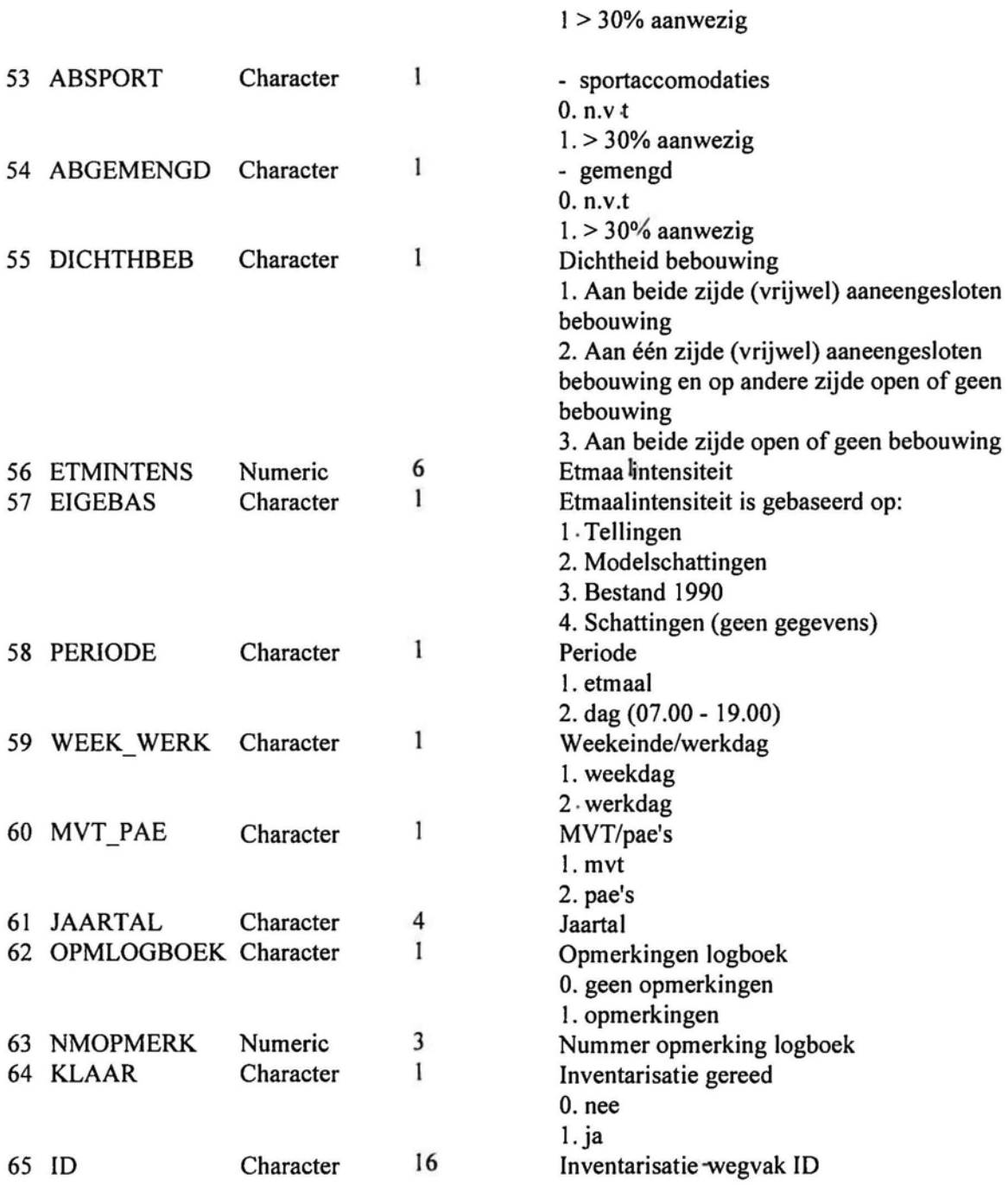

# **Bijlage 2a SAS-programma SEG92** \_94.sas

Het berekenen van alle segmenten-ongevallenfrequenties in periode 1992-1994

```
OPTIONS fmtsearch =(work library common) nocenter;
LIBNAME current base '[]';
LIBNAME common base 'sido_common_form';
LIBNAME bestand base 'sido_vor_data'; 
LIBNAME library base 'sido_VOR_form';
°-6let jaar = 92; 
\ddot{\phantom{0}}proc sql; 
create table seg&jaar as 
select 
   KNOOPA ,KNOOPB ,LOCTYPON ,NDOOD ,NGEW ,NOV ,NZH, jaar, key_gem
from 
bestand.Ong&jaar 
   (keep = LOC TYPON NDOOD NGEW NOV NZH KEY_ONG jaar key_gem) as ONG
bestand.obj&jaar 
    (keep = knoopA knoopB key_ong pri) as obj
where 
   ong.key \log =obj.key \log and loctypon=21
     and knoopA '0 and knoopB>O 
    and pri=J 
°blet jaar =93;
÷
proc sql;
create table seg&jaar as
sel ect
   KNOOPA ,KNOOPB ,LOCTYPON ,NDOOD ,NGEW ,NOV ,NZH, jaar , key gem
from 
bestand.Ong&jaar 
   (keep =LOCTYPON NDOOD NGEW NOV NZH KEY_ONG jaar key_gem ) as ONG
bestand obj&jaar
    (keep =knoopA knoopB key _ong pri) as obj 
where 
   ong key _ong = obi key _ong and loctypon =Q I 
    and knoopA > 0 and knoopB > 0
    and pri = 1\ddot{\cdot}, 
°-blet jaar =94;
```
proc sql; create table seg&jaar as

#### select

```
KNOOPA ,KNOOPB ,LOCTYPON ,NDOOD ,NGEW ,NOV ,NZH ,jaar , key_gem
```
from

```
bestand Ong&jaar 
  (keep = LOCTYPON NDOOD NGEW NOV NZH KEY_ONG jaar key_gem) as ONG
bestand.obj&jaar 
    (keep = knoopA knoopB key_ong pri) as obj
where 
  ong.key_ong = obj.key_ong and loctypon = 21
    and knoopA \geq 0 and knoopB > 0
    and pri=1
\vdotsdata seg', 
set seg92 seg93 seg9 4, 
\ddot{\cdot}data segord; 
set seg; 
buf-O; 
if knoopA > knoopB then
do; 
 buf-knoopA; 
 knoopA = knoopB;
 knoopB \existsbuf;
end; 
run; 
proc sort data "segord out "segs;
by knoopa knoopb; 
run; 
PROC SOL:
create table current.seg92_94 as
Select 
COUNT(*) label="Aantal letselongevallen, wegvakken",
SEGS.KNOOPA, 
SEGS.KNOOPB, 
SUM(SEGS.NDOOD) as NDOOD1 label = SUM(Aantal doden bij ongeva h'',
SUM(SEGS.NGEW) as NGEWI label<sup>="</sup>SUM(Aantal gewonden (niet-dood) bij ongeval)",
SUM(SEGS.NOV) as NOV1 label<sup>="</sup>SUM(Aantal niet-zhs-gewonden bij ongeval)",
SUM(SEGS.NZH) as NZH1 label="SUM(Aantal zhs-gewonden bij ongeval)",
segs key_gem
from SEGS 
group by SEGS KNOOPA , 
SEGS.KNOOPB, segs.key_gem
\ddot{\phantom{a}}title;
footnote ; 
proc tabulate data =CURR ENT SEG92_94 ;
 table
```
lEMAOOI NDOODI NG EW I NOVI NZHI)· ( 'SUM )

```
\, ; \, var _TEMA001 NDOOD1 NGEW1 NOV1 NZH1; \,run;
\boldsymbol{\cdot}data_null_;<br>set current.seg92_94;
 file "seg92_94.asc";
put
@I knoopa 9.0
\frac{1}{1} knoopb 9.0<br>\frac{1}{1}<br>\frac{1}{1} (matrix)
ndood12.0٠,
ngew1 2.0
٠,
nov1 2.0
','
nzh1 2.0
÷,
key_gem 4.0
\vdots
```

```
run;
quit;
```
# **Bijlage 2b SAS-programma krp92** \_94.sas

Het berekenen van aJle kruispunt-ongevaJlenfrequenties in periode 1992- 1994.

```
OPTIONS fmtsearch =(work library common) nocenter,
LIBNAME current base '[]';
LIBNAME common base 'sido_common_form';
LIBNAME bestand base 'sido_vor_data';
LIBNAME library base 'sido_VOR_form';
°.6let jaar =92; 
proc sql;
create table krp&jaar as 
select 
   KNOOPA, LOCTYPON ,NDOOD ,NGEW ,NOV ,NZH, jaar
from 
bestand.Ong&jaar 
  (keep =LOCTYPON NDOOD NGEW NOV NZH KEY_ONG jaar) as ONG
bestand.obj&jaar 
    (keep =knoopA knoopB key _ong pn) as obj 
where 
    ong.key _ong = obj.key _ong and loctypon =20 
    and knoopA \ge 0 and pri =1
°<sub>ó</sub>let jaar =93;
\vdotsprac sq1; 
create table krp&jaar as 
select 
   KNOOPA, LOC TYPON ,NDOOD ,NGEW NOV ,NZH, jaar
from
bestand Ong&jaar 
  (keep =LOCTYPON NDOOD NGEW NOV NZH KEY_ONG jaar) as ONG
, 
bestand obi&jaar 
    (keep = knoopA knoopB key _ong pri) as obj 
where 
    ong key _ong =obj key _ong and loctypon =20 
    and knoopA \ge 0 and pri =1
, 
°ólet jaar =94;
J.
proc sql;
create table krp&jaar as 
select 
   KNOOPA , LOCTYPON NDOOD NG EW , NOV NZH, jaar
```
from

```
bestand Ong&jaar 
   (keep = LOCTYPON NDOOD NGEW NOV NZH KEY _ONG jaar) as ONG 
bestand.obj&jaar 
    (keep = knoopA knoopB key_ong pri) as obj
where 
    ong.key _ong = obj.key _ong and loctypon =20 
    and knoopA \ge 0 and pri=1
data krp; 
set krp92 krp93 krp94; 
;
run; 
proc sort data krp out-krps;
by knoopa; 
run; 
PROCSQL; 
create table current.krp92_94 as
Select 
COUNT(*) label ="Aantal letselongevallen, kruispunten",
KrpS.KNOOPA, 
SUM(KrpS.NDOOD) as NDOODllabel="SUM(Aantal doden bij ongeval)", 
SUM(KrpS.NGEW) as NGEW1 label="SUM(Aantal gewonden (niet-dood) bij ongeval)",
SUM(KrpS.NOV) as NOV1 label = SUM(Aantal niet zhs-gewonden bij ongeval)",
SUM(KrpS.NZH) as NZH1 label="SUM(Aantal zhs-gewonden bij ongeva )"
from KrpS 
group by KrpS.KNOOPA 
title; 
footnote; 
proc tabulate data =CURRENT.Krp92_94 ;
 table 
   (TEMA001 NDOODI NGEWI NOVI NZHI) * ('S UM')
 var _TEMA001 NDOOD1 NGEW1 NOV1 NZH1;
run; 
\ddot{\cdot}data \text{null}.
set current.krp92_94;
 file "krp92_94.asc";
put 
@I knoopa 9.0<br>','
Jema0012.0 
" , 
ndood 1 2 0<br>' '
, 
ngewl2.0 
" , 
novl 2.0 
n2h12.0 
run; 
quit;
```
### **Bijlage 3** Koppeling ongevallengegevens en inventarisatiegegevens (FOXPRO-programma)

clear set alternate to main.txt set alternate on set talk off set safety off set procedure to main.prg

## 

**COMMENTAAR 1** dimension  $se(14)$ se(1)="0058"  $se(2) = "0114"$  $se(3) = 0318$ " se(4)="0347"  $se(5) = 0.0356$ "  $se(6) = 0.0534"$ se(7)="0553" se(8)="0584" se(9)="0754" se(10)-"0770"  $se(11) = 0772$ "  $se(12) = 0800"$ se(13)-"086 l"  $se(14) = 0862"$ 

 $k=0$ 

```
close data
use c:\kendata\WRK\w.dbf
zap
do while k < = 14k=k+1?k, se(k), time()\overline{?}2<sup>n</sup>doden gew.tot gew.ov
                                                         gev.zkh "
        let.ong
\overline{\mathcal{C}}
```

```
copy file c:\#bro_inv\&se(k)\&se(k)_ako.dbf to c:\kendata\in\ako.dbf
copy file c:\#bro_inv\&se(k)\&se(k) age.dbf to c \\kendata\in\age.dbf
copy file c:\#bro_inv\&se(k)\&se(k) vko dbf to c.\kendata\in\vko dbf
copy file c:\#bro_inv\&se(k)\&se(k)_vge.dbf to c.\kendata\in\vge.dbf
copy file c:\#bro_inv\&se(k)\&se(k) kna dbf to c \kendata\in\kna.dbf
copy file c:\#bro_inv\&se(k)\&se(k)_knv dbf to c \kendata\in\knv.dbf
```
do ipr2

```
use c:\kendata\ WRK\w.dbf 
copy structure to wbuf.dbf 
use wbuf 
zap 
append from c:\kendata\out\wegska.db f 
replace all wbuf.i with k 
replace all wbuf.se with se(k) 
  use 
use c:\kendata\out\w.dbf 
append from wbuf.dbf 
use
```

```
rename c:\kendata\out\wegska.dbf to c:\kendata\out\w&se(k).dbf
  if k=14exit 
  endif
```
enddo

USE c:\kendata\out\w.dbf EXCLUSIVE copy to afval delete for letong-0 pack copy stru to aa use aa APPEND FROM c:\kendata\in\wegken.dbf APPEND FROM afval dbf

SELECT SUM(Aa.letong) as letong, SUM(Aa.ndood) as ndood,; SUM(Aa.ngew) as ngew, SUM(Aa.nov) as nov, SUM(Aa.nzh) as nzh,; SUM(Aa.sletong) as sletong, SUM(Aa.sndood) as sndood,; SUM(Aa.sngew) as sngew, SUM(Aa.snov) as snov, SUM(Aa snzh) as snzh,; SUM(Aa.kletong) as kletong, SUM(Aa.kndood) as kndood,; SUM(Aa.kngew) as kngew,SUM(Aa.knov) as knov,SUM(Aa.knzh) as knzh,; aa id\_kop, aa.gebiednum, aa.gemcode, aa plaatscode,; aa.id invoer, aa.grensknp1, aa grensknp2, aa.lengtewv,; aa aanthrijb, aa.aantrijstr, aa.wigemverk, aa wiautsnweg,; aa.wiautoweg, aa.wivrverk, aa.wiftsbrom, aa wilangzver,; aa wioverig, aa.rijbaanbr, aa.ftsbrvoorz, aa voorzopver,; aa.pvvoetg, aa.pvftsbrom, aa.pvalverk, aa soortverh,; aa parkeren, aa waarpark, aa eenricht, aa voorrang, aa.maximumsn, aa.aantubeb, aa.aantupark, aa.aakrpvri; aa.aakrpzvril, aa aakrpzvri, aa.aatvri, aa.aatzvril,; aa.aatzvri, aa aauritvri, aa aauritzvri, aa.aainuitvri, ; aa.aainuitzvr, aa.aarotvri, aa.aarotzvri, aa.vopknpvri,; aa.vopknpzvri, aa.vopwegvri, aa.vopwegzvri, aa.spwegbrug ,; aa abwoningen, aa.abwinkels, aa.abscholen, aa abkantoren *i,*  aa.abbedrijf, aa absport, aa.abgemengd, aa dichthbeb,; aa.etmintens, aa.eigebas, aa.periode, aa.week\_werk, ;

aa.mvt pae, aa.jaartal, aa.opm logboek, aa.nmopmerk ; aa.klaar, aa.id; FROM Aa: GROUP BY Aa.id; INTO TABLE c:\kendata\out\wegkena.dbf

dimension  $il(8)$ set fixed on set deci to 3 \*Ophoogfactoren van intensiteiten; bron CBS 88-94 subscr=jaar-87 \*Voor 94 is de intensiteit geschat als gemiddelde van 92 en 93 \*Voor 95 is de intensiteit geschat als gemiddelde van 93 en 94

\*Berekening van gem. intensiteit in periode 92-95

 $*$  bas int\*((0.787442+0.831797+0.809332)/3) of

\* bas int\*0.809524

 $i1(1)$ -1.000000  $i1(2)=0.964862$  $i1(3) = 0.868088$  $i1(4) = 0.876152$  $i1(5)=0.787442$  $i1(6)=0.831797$  $il(7) = 0.809332$  $i1(8)=0.820565$ 

set talk off use c \\kendata\out\wegkenad.dbf zap append from c:\kendata\out\wegkena replace all vlag with 1 for mvt pae="2" or lengtewv=0 go top

do while not eof()  $r =$ recno $()$ ifvlag<>I  $intens = 0.809524*(etmintens/i1(val(jaartal)-1987))$ ?recno(), letong, lengtewv, letong\*1000/lengtewv replace in92\_94 with intens replace mvtkm with (intens\*lengtewv\*365\*3/1000)/ 1000000

if letong $< 0$ else replace letong\_km with letong\*1000/lengtewv replace letong\_mv wtth letong/mvtkm blank fields letong\_km, letong\_mv record r

endif

if  $ndood \text{<} 0$ else endif replace ndood km with ndood\*1000/lengtewv replace ndood\_mv with ndood/mvtkm blank fields ndood\_km, ndood\_mv record r if ngew $\leq 0$ else endif replace ngew km with ngew\*1000/lengtewv replace ngew\_mv with ngew/mvtkm blank fields ngew\_km, ngew mv record r if  $nov<0$ else replace nov km with nov\* 1000/lengtewv replace nov\_mv with nov/mvtkm blank fields nov \_km, nov \_mv record r endif if  $nzh<0$ replace nzh km with nzh\*1000/lengtewv replace nzh \_mv with nzh/mvtkm else blank fields nzh \_km, nzh \_mv record r endif if ngew+ndood $\leq 0$ replace ernst with  $((ndood+nzh)/(ngew+ndood))*100$ else blank fields ernst record r endif else blank fields letong\_km, letong\_mv record r blank fields ndood \_km, ndood\_mv record r blank fields ngew\_km, ngew \_mv record r blank fields nov\_km, nov\_mv record r blank fields nzh km, nzh mv record r blank fields ernst record r endif skip enddo use ERASE WBUF DBF

set alternate off

set safety on set talk on close all cancel

\*procedures

**IPR.PRG** Februari 2, 1996 Ń Koppeling ongevallen (92-93) en invent. wegvakken  $\ast$ Prototype getest op selectie VLN 0772 (Eindhoven)  $\ast$ INPUT-bestanden (dbf): act (GEM) \* ako (ID GEN) age (ID INVENT)  $\ast$ kna (BRO) - attributen knopen knv wegken (BRO) (ID) = (GEM)+(ID\_INVOER)  $seg92$  94 (Bron SX88) > SAS > ASCII > DBF  $\ast$  $\frac{1}{2}$ krp92\_94 \* OUTPUT- bestanden (dbf) **WEGSKA.DBF**  $\ast$ \* Inventarisatie-kenmerken (wegken) Ongevallenfrequenties. Totaal op Op wegsegmenten Op knopen binnen invent.binnen invent.-wegvak invent.-wegvak wegvak \* letong sletong kletong ndood sndood kndood ngew sngew kngew nov snov knov nzh snzh knzh 

procedure ipr2

# \*\*\*\*\*\*\*\*\*\*\*\*\*\*\*\*\*\* Voorbereiding

clear close data erase c:\kendata\seg.dbf erase c:\kendata\vseg.dbf erase c:\kendata\seginv.dbf erase c:\kendata\vseginv.dbf erase c:\kendata\seginv.dbf erase c:\kendata\segkop.dbf erase c:\kendata\wegkop.dbf erase c:\kendata\wegko.dbf erase c:\kendata\wegkopin.dbf erase c:\kendata\knopweg.dbf erase c:\kendata\knopvweg.dbf erase c:\kendata\knopweg.dbf erase c:\kendata\knoint.dbf erase c:\kendata\krpkop.dbf erase c:\kendata\aa.dbf erase c:\kendata\afval.dbf

\*set talk off \*set safety off

 $buf=0$ 

**COMMENTAAR 2** USE c:\kendata\in \ako  $A=0$ DO WHILE NOT EOF() IF knp\_nr\_b>knp\_nr\_e DO omdr **ENDIF SKIP ENDDO** USE c:\kendata\in\vko  $A=0$ DO WHILE NOT EOF() IF knp\_nr\_b>knp\_nr\_e DO omdr **ENDIF SKIP ENDDO** 

## **COMMENTAAR 3**

SELECT\*; FROM c:\kendata\in\ako,c:\kendata\wrk\seg92\_94; WHERE ako.knp\_nr\_b = seg92 94.knoopa; AND ako.knp nr e - seg92 94 knoopb; INTO table seg

\*\*\*\*\*\*\*\*\*\*\*\*\*\*\*\*\*\*\*

**COMMENTAAR 4** 

SELECT \*, seg.gem+age id invent AS id\_kop; FROM seg, c:\kendata\in\age; WHERE seg.id gen  $=$  age.id gen; AND (age.deel van  $-$ "W"; AND age.id invent  $\leq$  ""); **INTO** table seginv

close data use segin V ?"seg hv: actuele segm."

\*\*\*\*\*\*\*\*\*\*\*\*\*

**COMMENTAAR 5** 

do sumk with "letong","ndood","ngew","nov","nzh" close data

\*\*\*\*\*\*\*\*\*\*\*\*\*\*\*\* vervallen segmenten toevoegen

```
*******************
COMMENTAAR 6
```
SELECT<sup>\*</sup>: FROM c:\kendata\in\vko, c:\kendata\wrk\seg92\_94; WHERE vko.knp  $nr_b$  = seg92\_94.knoopa; AND vko.knp\_nr\_e = seg92\_94.knoopb; INTO table vseg

SELECT \*, vseg.gem+vge.id invent AS id\_kop; FROM vseg, c:\kendata\in\vge; WHERE vseg.id\_gen = vge id\_gen, AND (vge.deel\_van = "W"; AND vge.id\_invent  $\leq$  ""); INTO table vseginv

close data use vseginv ?"vseginv: vervallen segm." do sumk with "letong", 'ndood", "ngew", "nov", 'nzh" close data

close data use seginv append from vseginv close data

close data use seginv ?"seginv. actuele segm. en verv segm" do sumk with "letong","ndood","ngew","nov","nzh" close data

SELECT seginv.id\_kop, SUM(seginv.letong) AS sletong, SUM(seginv.ndood) AS sndood,; SUM(seginv.ngew) AS sngew, SUM(seginv.nov) AS snov, SUM(seginv.nzh) AS snzh; FROM seginv; WHERE seginv.id\_kop  $\diamond$  " "; GROUP BY seginv.id\_kop; INTO table segkop

close data use segkop ?"segkop: actuele en vervallen segm. groupering" do sumk with "sletong","sndood","sngew","snov","snzh" close data

SELECT<sup>\*</sup>: FROM c:\kendata\in\wegken.dbf, segkop; WHERE wegken.id = segkop.id\_kop; INTO table wegkop

close data use wegkop ?"wegkop: actuele en vervallen segm. binnen invent wegv. " do sumk with "sletong","sndood","sngew","snov","snzh" close data

**COMMENTAAR 7** 

close data

USE wegkop

COPY TO wegkopinv.dbf

USE wegkopinv dbf

ZAP

APPEND FROM c:\kendata\in\wegken

REPLACE ALL id\_kop WITH id

REPLACE ALL sletong WITH 0 REPLACE ALL sndood WITH 0 REPLACE ALL sngew WITH 0 REPLACE ALL snov WITH 0 REPLACE ALL snzh WITH 0

**APPEND FROM wegkop** 

SELECT<sup>\*</sup>; FROM c:\kendata\wegkopin; GROUP BY wegkopin.id kop; **INTO** table wegko

close data use wegko ?"wegko:actuele en vervallen segm. binnen invent wegv. na groepering " do sumk with "sletong","sndood","sngew","snov","snzh" close data

**COMMENTAAR 8** 

SELECT<sup>\*</sup>: FROM c:\kendata\in\Kna, c:\kendata\wrk\Krp92\_94; WHERE VAL(Kna.id) = Krp92 94.knoopa; and kna.deel\_van="W" and kna.id\_invent<>" " and kna.opwegvak="JA"; INTO table knopweg

close data use knopweg ?"knopweg:actuele knopen op wegvakken" do sumk with "letong","ndood","ngew","nov","nzh" close data

**COMMENTAAR 9** 

\*\*\*\*\*\*\*\*\*\*\*\*\*\*\*\* vervallen knopen toevoegen

SELECT<sup>\*</sup>: FROM c:\kendata\in\Knv, c:\kendata\wrk\Krp92\_94; WHERE VAL(Knv.id) = Krp92\_94.knoopa; and knv.deel\_van ="W" and knv.id\_invent  $\sim$ ", INTO table knopvweg

close data use knopvweg ?"knopvweg: vervallen knopen op wegvakken" do sumk with "letong","ndood","ngew","nov",'nzh'' close data

close data use knopweg append from knopvweg close data close data use knopweg ?"knopweg: actuele en verv knopen binnen 'nvent. wegvakken" do sumk with "Ietong" ,"ndood","ngew" ,"nov" ,"nzh" close data \*\*\*\*\*\*\*\*\*\*\*\*\*\*\*\*\*\*\*\*\*\*\*\*\*\*\*\*\*\*\*\*\*\*\*\*\*\*\*\*\*\*\*\*\*\*\*\*\*\*\*\*\*\*\*\*\*\*\*\*\*\*\*\*\*\*\*\*\* COMMENTAAR 10

SELECT knopweg.gem + Knopweg. 'd\_'nvent as id kop, SUM (Knopweg.letong) as kletong, SUM(Knopweg.ndood) as kndood j, SUM(Knopweg.ngew) as kngew, SUM(Knopweg.nov) as knov, SUM(Knopweg.nzh) as knzh ; FROM Knopweg·, WHERE Knopweg.id\_invent  $\leq$  ""; GROUP BY id kop; INTO table knoint

close data use knoht ?"knoint: actuele en verv knopen op wegvakken na groepering" do sumk with "kletong","kndood","kngew","knov","knzh" close data

SELECT \*; FROM Knoint, c:\kendata\in\wegken; WHERE Wegken.id = Knoint.id kop; INTO table krpkop

close data use krpkop ?"krpkop:actuele en verv knopen op wegvakken bunnen inv wegv." do sumk with "kletong","kndood","kngew","knov" ,"knzh" close data

USE c:\kendata\wrk\wegsk ZAP

APPEND FROM c:\kendata\in\wegken

REPLACE ALL id\_kop WITH id REPLACE ALL sletong WITH 0

REPLACE ALL sndood WITH 0 REPLACE ALL sngew WITH 0 REPLACE ALL snov WITH 0 REPLACE ALL snzh WITH 0

REPLACE ALL kletong WITH 0 REPLACE ALL kndood WITH 0 REPLACE ALL kngew WITH 0 REPLACE ALL knov WITH 0 REPLACE ALL knzh WITH 0

REPLACE ALL letong WITH 0 REPLACE ALL ndood WITH 0 REPLACE ALL ngew WITH 0 REPLACE ALL nov WITH 0 REPLACE ALL nzh WITH 0

APPEND FROM krpkop append from wegkop

close data \*copy file c:\kendata\wrk\wegsk.dbfto c:\kendata\wrk\wgs&se(k).dbf

SELECT sum(wegsk.kletong +wegsk.sletong) as letong; sum(wegsk.kndood + wegsk.sndood) as ndood,', sum(wegsk.kngew + wegsk.sngew) as ngew;, sum(wegsk.knov + wegsk.snov) as nov,; sum(wegsk.knzh + wegsk snzh ) as nzh;, sum(wegsk.sletong) as sletong,; sum(wegsk.sndood) as sndood,; sum(wegsk.sngew) as sngew,; sum(wegsk.snov) as snov,; sum(wegsk.snzh) as snzh,; sum(wegsk.kletong) as kletong,; sum(wegsk.kndood) as kndood,; sum(wegsk.kngew) as kngew,; sum(wegsk.knov) as knov,; sum(wegsk.knzh) as knzh,; Wegsk id kop, Wegsk.gebiednum, Wegsk gemcode, Wegsk plaatscode, Wegsk.id\_invoer, Wegsk.grensknpl, Wegsk.grensknp2, Wegsk lengtewv,; Wegsk.aanthrijb, Wegsk.aantrijstr, Wegsk.wigemverk, Wegsk.wiautsnweg,; Wegsk.wiautoweg, Wegsk.wivrverk, Wegsk.wiftsbrom, Wegsk.wilangzver,; Wegsk.wioverig, Wegsk.rijbaanbr, Wegsk ftsbrvoorz, Wegsk.voorzopver,; Wegsk.pvvoetg, Wegsk.pvftsbrom, Wegsk.pvalverk, Wegsk.soortverh,; Wegsk.parkeren, Wegsk.waarpark, Wegsk.eenricht, Wegsk voorrang,; Wegsk.maximumsn, Wegsk.aantubeb, Wegsk aantupark, Wegsk.aakrpvri; Wegsk aakrpzvril , Wegsk aakrpzvri, Wegsk.aatvri, Wegsk.aatzvril,; Wegsk aatzvri, Wegsk aauritvri, Wegsk.aauritzvri, Wegsk.aainuitvri,; Wegsk aainuitzvr, Wegsk aarotvri, Wegsk.aarotzvri, Wegsk vopknpvri,; Wegsk.vopknpzvri, Wegsk.vopwegvri, Wegsk.vopwegzvri, Wegsk spwegbrug, ; Wegsk abwom'ngen, Wegsk.abwinkels, Wegsk.abscholen, Wegsk abkantoren,; Weg  $*$  abbedrijf, Wegsk absport, Wegsk.abgemengd, Wegsk.dichthbeb,;

Wegsk.etmintens, Wegsk.eigebas, Wegsk.periode, Wegsk.week\_werk,; Wegsk.mvt pae, Wegsk.jaartal, Wegsk.opmlogboek, Wegsk.nmopmerk,; Wegsk.klaar, Wegsk.id; FROM c:\kendata\wrk\Wegsk; GROUP BY Wegsk.id\_kop; INTO TABLE c:\kendata\out\wegska;

close data use c:\kendata\out\wegska ?"Checksum:" do sumk with "Ietong","ndood","ngew","nov","nzh" do sumk with "sletong","sndood","sngew","snov","snzh" do sumk with "kletong","kndood","kngew","knov","knzh"

close data erase c:\kendata\seg.dbf erase c:\kendata\vseg.dbf erase c:\kendata\seginv.dbf erase c:\kendata\vseginv.dbf erase c:\kendata\seginv.dbf erase c:\kendata\segkop.dbf erase c:\kendata\wegkop.dbf erase c:\kendata\wegko.dbf erase c:\kendata\wegkopin.dbf erase c:\kendata\knopweg.dbf erase c:\kendata\knopvweg.dbf erase c:\kendata\knopweg.dbf erase c:\kendata\knoint dbf erase c:\kendata\krpkop.dbf

erase c:\kendata\aa.dbf erase c:\kendata\afval.dbf

erase c:\kendata\in\ako.dbf erase c:\kendata\in\age.dbf erase c:\kendata\in\vko.dbf erase c:\kendata\in\vge.dbf erase c:\kendata\in\kna.dbf erase c:\kendata\in\knv.dbf

\*\*\*\*\*\*\*\*\*\*\*\*\*\*\*\*\*\*\* CLOSE data return \*\*\*\*\*\*\*\*\*\*\*\*\*\*\*\*\*\*\*\*\*\*\*\*\*\*\*\*\*\*\*\*\*\*\*\*\*

procedure omdr  $a=2+1$  $*$ ?recno $()$ ,a store knp nr e to buf replace knp\_nr\_e with knp\_nr\_b replace knp\_nr\_b with buf

return

procedure sumk parameters uletong,undood,ungew,unov,unzh calculate sum(&uletong) to aletong calculate sum(&undood) to andood calculate sum(&ungew) to angew calculate sum(&unov) to anov calculate sum(&unzh) to anzh ?aletong,andood,angew ,anov ,anzh return

## Bijlage 4 Datastructuur van het resulterende bestand (WEGKENAD)

c:\kenpro96\wegkenad.dbf

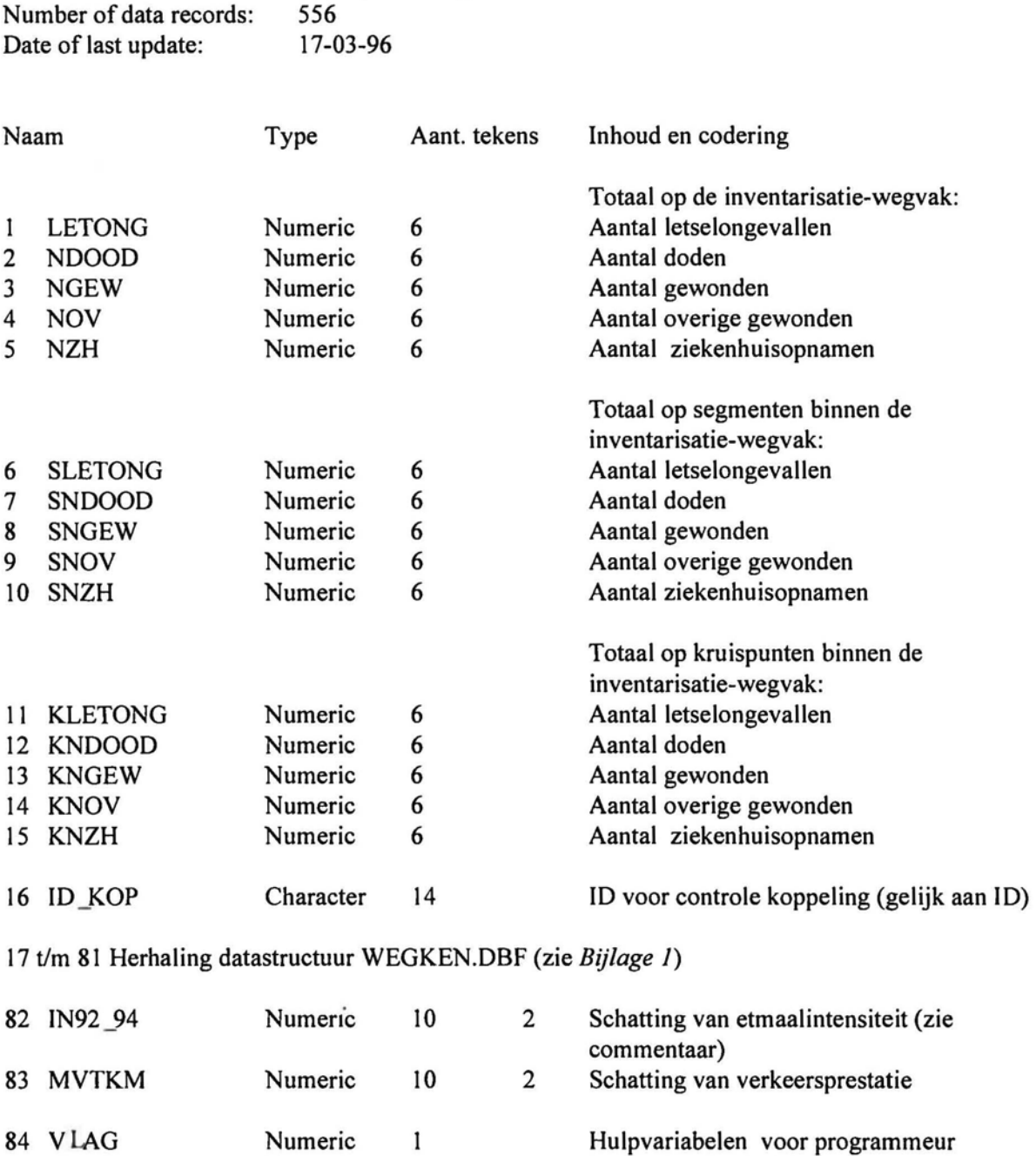

Commentaar:

Structure for table:

Inventarisatiegegevens bevatten intensiteiten uit verschillende jaren (zie kenmerk JAARTAL) vanaf 1988 *tlm* 1995. In het BRO-bestand is opgenomen a) ETMINTENS b) JAARTAL (1988 - 1995) van inventarisatie, het modale jaartaal is 1991 .

85 FILT1 Numeric 2 kenmerk selectie 1 in programma KENPRO

86 FILT2 Numeric 2 kenmerk selectie 2

Deze intensiteiten moeten omgerekend worden naar gemiddelde intensiteit in de periode 1992-1994, waarin de ongevallengegevens zijn verzameld. Hierna wordt de toegepaste voorlopige methode weergegeven.

Uit CBS-gegevens (t/m 1993) kunnen de gemiddelde intensiteiten bibeko geschat worden (dit is echter niet door CBS aanbevolen):

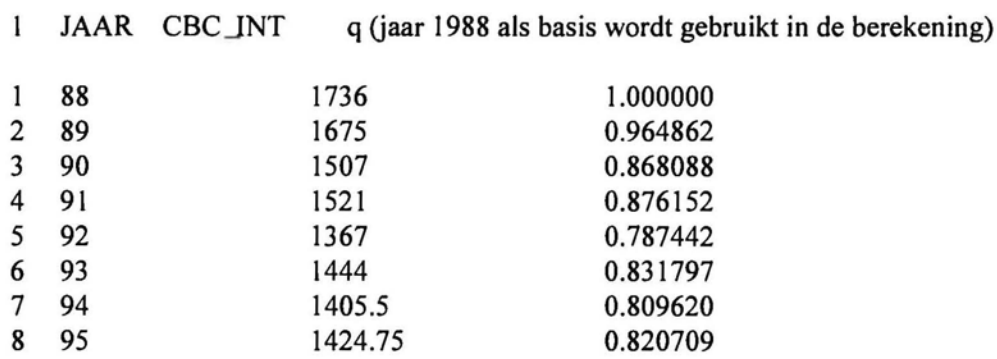

Voor 94 is de intensiteit geschat als gemiddelde van 92 en 93 Voor 95 is de intensiteit geschat als gemiddelde van 93 en 94

Berekening van gemiddelde intensiteit in periode 92-94

Intensiteit (1988) \* ((0.787442+0.831797+0.809620)/3) of Intensiteit (1988) \* 0 80962

Dit betekent dat de gemiddelde intensiteit voor jaren 92 t/m 94 is:  $i=$ (JAARTAL-87)

# **INT92\_94 = O.809620\*(ETMINTENS/q(i»**

Verkeersprestatie is:

## **MVTKM = (INT92\_94\*LENGTEWV\*365\*3/l000)/lOOOOOO**

# Bijlage 5 Interactief programma KenPro96: theoretische achtergrond

Het centrale probleem van een juiste risicoschatting is de keuze van een relevante schatter en berekening van zijn spreidingswaarden. De twee vormen van de schatter vallen onder twee grote typen:

- type 1: rekenkundig gemiddelden;
- type 2: gewogen gemiddelden.

Het principiële verschil tussen deze twee soorten schatters is dat een gewogen gemiddelde een groepering en/of normering van de primaire informatie eist. De behoefte van groepering van gegevens is ontstaan vanwege het bekende *probleem van lage frequenties.* Meestal zijn de modale en gemiddelde aantallen van geregistreerde ongevallen per locatie te gering en standaardafwijkingen te groot om betrouwbare onderlinge vergelijkingen op het *primaire niveau* uit te voeren, alleen in *extreme gevallen* is het mogelijk om de enkele qua risico significant afwijkende locaties te detecteren.

In het algemeen is he't kencijfer type I een rekenkundig gemiddelde van de per locatie (aantal locaties  $=$  n) berekende ratio van ongevalskenmerk O<sub>i</sub>, gedeeld door expositie E<sub>i</sub> (formule 1):

$$
k_1 = \frac{1}{n} * \sum_{i=1}^{n} \frac{O_i}{E_i} \quad (1)
$$

De standaardafwijking van het kencijfer type 1 wordt berekend volgens de volgende formule (la).

$$
\sigma_{k_2} = \sqrt{\frac{\sum_{i=1}^{n} (\frac{O_i}{E_i} - k_1)^2}{n}}
$$
 (1*a*)

De kencijfers worden voor de 'homogene' locaties (gelijksoortige wegvakken of kruispunten) berekend. Het begrip 'homogene locaties' verdient commentaar (los van type kencijfer).

Elke locatie is op een of andere manier 'uniek'. Er zijn geen twee kruispunten (of wegvakken), waarvan alle weg- en verkeerskenmerken gelijk zijn. 'Homogene locaties' bestaan dus in die zin dat een beperkt aantal kenmerken van deze locaties gelijk is. Dit betekent dat men te maken heeft met het bepalen van een beperkt aantal *relevante* weg- en verkeerskenmerken . Homogeniteit van locati es kan getoetst worden met gebruikmaking van een of andere multivariate technieken .

Men moet bijvoorbeeld de homogeniteit beoordelen van de wegvakken binnen een wegtype . De nulhypothese van de homogeniteit van locaties binnen het wegtype luidt dan als volgt·. er zijn geen extra wegkenmerken die de variantie van ongevalskenmerken vergroten, welke door de expositie is verklaard . Is dat het geval, dan is het geaggregeerde kencijfer voor het wegtype van

toepassing. Zo niet, dan moet men aparte kencijfers berekenen voor de wegkenmerken, die een significante invloed op de te verklaren variantie van ongevalskenmerken hebben. De schatting van het rekenkundig gemiddelde en variantie worden voor de kencijfers type 1 berekend op de metingen vanuit aparte locaties, die bij het wegtype horen.

De geaggregeerde kencijfers (type 2) worden voor de homogene locaties berekend met gebruikmaking van de volgende formule (2):

$$
k_2 = \frac{\sum O_i}{n}
$$
 (2)  

$$
\sum E_i
$$

Het kencijfer type 2 is een ratio van twee sommen: ongevallen frequentie en *totale* expositie van aan elkaar gekoppelde wegvakken.

De inhoud van de kencijfers van respectievelijk type 1 en type 2 is verschillend. Het eerste type schatter is bedoeld om de *gemiddelde* relatie tussen ongevallen en expositie *per locatie* te schatten, bijvoorbeeld per wegvak of kruispunt.

Het tweede type schatter is bedoeld om de *gemiddelde* relatie tussen ongevallen en expositie *per eenheid expositie voor de groep van locaties* te schatten.

Het is mogelijk om de spreiding van de kencijfers type 2 op een exacte wijze te schatten. Voor de opgeschreven situatie is het kencijfer type 2 niets anders dan een *gewogen (per eenheid expositie) gemiddelde:* formule ( 3).

$$
k_2 = \frac{\sum_{i=1}^{n} \frac{O_i}{E_i} * E_i}{\sum_{i=1}^{n} E_i}
$$
 (3)

Met andere woorden : dit bete kent dat ek wegvak i met zijn in het algemeen unieke verkeersprestatie E<sub>i</sub> als 'groep' i wordt beschouwd. Het risico-aandeel  $O_i / E_i$  in het totale risico wordt door zijn aandeel in expositie gewogen.

Dit betekent dat de standaardafwijking van het kencijfer type 2 met een 'gewogen standaardafwijking' geschat kan worden: formule (4) waarin  $k_1$  is het kencijfer type 1.

$$
\sigma_{k_2} = \sqrt{\frac{\sum_{i=1}^{n} (\frac{O_i}{E_i} - k_1)^2 * E_i}{\sum_{i=1}^{n} E_i}}
$$
 (4)

Om de relatieve effectiviteit van deze twee typen kencijfers te schatten moet men over hun standaardafwijkingen beschikken. De ratio van gewogen gemiddelde en rekenkundig gemiddelde geeft de mogelijkheid om het lineaire correlatiegetal (r) tussen *verkeersprestatie* en *risico* (uitgedrukt in partiële kencijfers) te schatten: formules (Sa, b).

$$
\frac{k_2}{k_1} = 1 + r_{\frac{k_1}{E}} * V_{k_1} * V_E
$$
 (5a)  

$$
\frac{1 - \frac{k_2}{k_1}}{V_{k_1} * V_E}
$$
 (5b)

Waarin:

 $V_{k1}$  en  $V_{E}$  respectievelijk variatiegetallen voor risico en voor verkeersprestatie zijn.

Het correlatiegeta I tussen verkeersprestatie en risico is naar verwachting klein, want de verwachtingen van de kencijfers van beide typen zijn van dezelfde orde van grootte en variatiegetallen zijn meestal groter dan 1.

Het correlatiegetal zegt in dit geval niets over het stochastische verband tussen ongevalskenmerken en de *cumulatieve* verkeersprestatie in de klassieke zin van een lineaire regressie: "naarmate de verkeersprestatie groeit, neemt de ongevallenfrequentie toe".

Het correlatiegetal *r* geeft de maat aan van het gemiddelde verband tussen risico en expositie op het *primaire* niveau (op locaties). De kleine waarden van correlatiequotiënt r illustreren het probleem van 'lage frequenties' goed.

Ratio van standaardafwijkingen van twee typen kencijfers geeft de maat aan van relatieve effectiviteit van deze twee schattingen en dus het kencijfer type 2 ten opzichte van het kencijfer type 1.

$$
Q_{k_2, k_1} = \left(\frac{\sigma_{k_2}}{\sigma_{k_1}}\right)^2 \qquad (6)
$$

Waarin  $Q_{k2 \cdot k1}$  gelijk is aan de mogelijke reductie van de omvang van de steekproef ten behoeve van de schatting van de significant verschillende kencijfers type 2 in plaats van kencijfers type 1. De relatief hogere effectiviteit van de kencijfers type 2 ten opzichte kencijfers type 1 (wat b ijkt uit formule 6) betekent hogere sensibiliteit van de kencijfers type 2 voor het detecteren van verschillen in ongevalsrisico tussen de wegtypen.

De kencijfers type 2 met spreidingswaarden kunnen ook geschat worden bij multivariate analyse me't gebruikmaking van het gegeneraliseerde log-lineair Polsson-model. Een SAS GENMOD procedure, zie SAS Institute Inc (1993) geeft de mogelijkheid een Poissonmodel te toetsen. Dit model is een SAS-realisatie van WPM achtige algoritme. Dit model laat het

gemiddelde van een populatie berekenen afhankelijk van lineaire classificerende factoren met gebruik van een non-lineaire verbindingsfunctie (logaritme).

In het algemeen ziet het Poisson-model voor de i-observatie er zo uit:

$$
\log(\mu_i) = \log(N_i) + \beta_0 + \sum_{j=1}^{l_s} A_i(j)^* \beta_j + ... + \sum_{j=l+1}^{l_s+l} B_i(j)^* \beta_j + ... ; (7)
$$

Waarin:

 $\mu_i$ : betekent verwachting (in ons geval aantal letselongevallen); N: numeriek e onafhankelijke variabele (in ons geval aantal motorvoertuigkilometers); A..B..: classificerende variabelen in ons geval: wegtype, bermbreedte etc.);

- l<sub>a</sub>: aantal niveaus van de variabele A;
- $l_h$ : aantal niveaus van de variabele B;
- B...: parameters van het model:
- $\beta_0$ : constant (intercept);
- $\beta_i$ : parameter: gewicht van niveau j van wegkenmerk A,B,... in het model.

In bovenstaande formule, betekent notatie:  $A_i(j)$ ,  $B_i(j)$ ... het volgende:

$$
A_i(j) = 1 \text{ als } A_i = j;
$$
  

$$
A_i(j) = 0 \text{ als } A_i \Leftrightarrow j;
$$

Het Poisson model geeft de mogelijkheid de effecten te toetsen, die de classificerende variabelen op de µ uitoefenen. Naast de effecten kan hiermee ook een onbeperkt aantal 'contrasten' getoetst worden. Onder het contrast verstaat men een significant verschil tussen de verwachtingen u, en u, die voor de twee verschillende niveaus (of hun combinaties) van een wegkenmerk bepaald zijn. De contrasten worden door een regel van de design-matrix aan het model toegevoegd .

Bijvoorbeeld door een regel in de design-matrix voor de var abele PARKEREN:

- 1. toegestaan
- 2. beperkt toegestaan
- 3. niet toegestaan

## Contrast 'Parkeren toegestaan versus niet toegestaan' PARKEREN 1 0 -1

er worden twee verwachtingen met elkaar vergeleken:  $\mu_1$ , voor de eerste niveau van PARKEREN; *Jlz,* voor de derde niveau van PARKEREN;

De significante parameters van het model worden op basis van een iteratieve schatting van loglikelihood geschat Voor elke parameter is het mogelijk naast de 'estimate' -waarde ook de 'lower'- en 'upper'-waarde te schatten voor een bepaalde tw eezijdige betrouwbaarheidsdrempel (initiële instelling is 0.95).

De schatting van het kencijfer type 2 ( $\mu$ /N) voor een bepaalde combinatie van significante parameters kan dus uit het model op de volgende manier berekend worden:

$$
log(\mu)=log(N) + B_0 + ... + B_1 + ... + B_j + ... + B_k
$$
 (8)

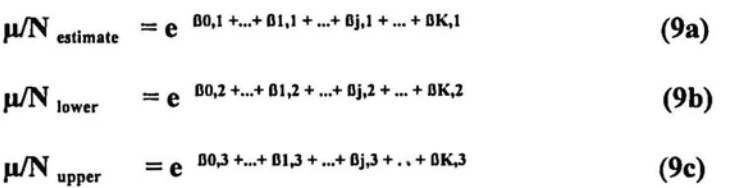

Waarin:

matrix  $\beta(k,l)$ ,  $k=j$ ,  $j \in \{0;K\}$ ,  $l=1,2,3$  geeft de respectievelijke waarden voor de wegkenmerken aan  $([-1, 'estimate'; |-2, 'lower'; |-3, 'upper').$ 

In het kader van de multivariate analyse wordt naar de "beste beschrijving van de homogene wegsituaties" door de wegkenmerken gezocht.

Uit het eerder uitgevoerde onderzoek (Braimaister, L. *OJP Kencijfers; Tussenrapportage met betrekking tot de methodiek)* is gebleken dat de co rtrasten van het Poisson-model het meest relevante instrument zijn voor een vergelijkende analyse van verkeersveiligheid. Het is ook bewezen dat de schattingen van het gemiddelde risico door het Poisson-model met grote nauwkeurigheid (tot minstens vier decimalen achter de komma) door directe berekening volgens formule 2 benaderd kunnen worden. Voorwaarde daarvoor is dat de selectie ten minste dertig metingen bevat. In dit geval wordt de Poisson-verdeling door de normale verdeling nagenoeg nauwkeurig benaderd. De verschillen tussen de twee te vergelijken selecties kunnen met gebruikmaking van de tweezijdige T-toets met verschillende varianties geschat worden.

De hier gepresenteerde aanpak levert precies dezelfde resultaten als het toetsen van contrasten met het Poisson-model.

De volgende theoretische aanpak wordt voorgesteld:

- maak twee selecties van wegkenmerken zodat deze selecties een correct contrast vorme n;
- controleer dat beide selecties niet minder dan dertig observaties bevatten;
- bereken gewogen gemiddelde schatting van het risico voor beide selecties met standaardafwijking;
- verge lijk deze twee selecties met gebruikmaking van de tweezijdige T-toets met verschillende  $\blacksquare$ varianties.

# **Bijlage 6 Voorbeeld report KenPro96, 04-05-96, 14:59:21**

 $LOGBOEK$   $pagina : 11/14$ 

DATUM : 04-05-96 14:58:12

SAMENVAT : Onderzoeksvraag: strook voor (brom) fiets op de rijbaan vs parallelvoorz (ong op segmenten) .

ONGEVALLENFREQUENTIE SEGMENTEN , (drie jr)

EXPOSITIE - PRESTATIE (mil.mvtkm)

SELECTIEl : CONTINU-wegkenmerken WIFTSBROM : Gesloten voor (brom)fietsverkeer== 1 Ja FTSBRVOORZ: Strook voor (brom)fietsers op de rijbaan == 0 Niet aanwezig PVFTSBROM : Voorziening voor (brom)fietsers = - 1 aanwezig

Kencijfers

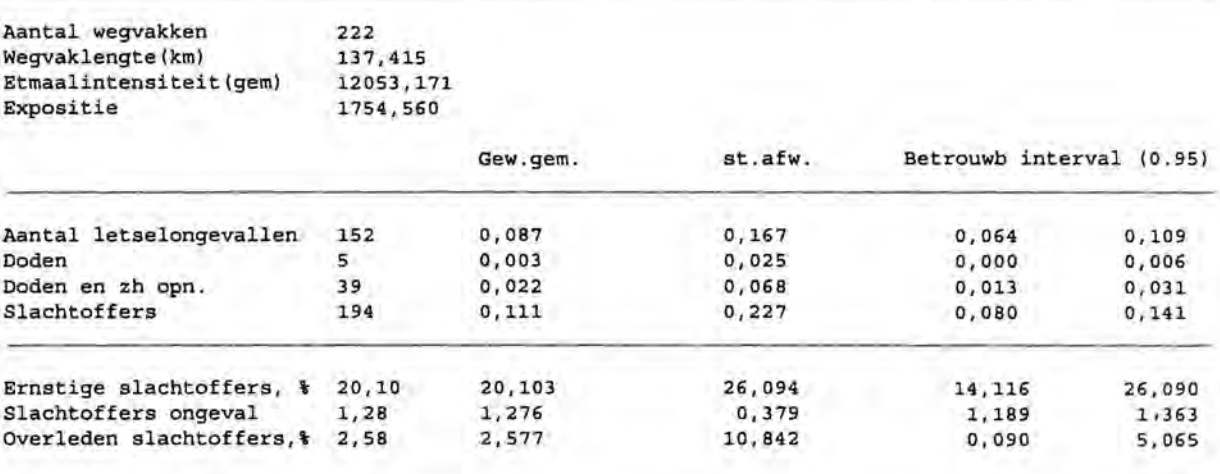

SELECTIE2 : CONTINU wegkenmerken WIFTSBROM : Gesloten voor (brom)fietsverkeer== 0 Nee FTSBRVOORZ: Strook voor (brom) fietsers op de rijbaan == 1 Aanwezig PVFTSBROM . Voorziening vo or (brom) fietsers == 0 nie t aanwezig

Kencijfers

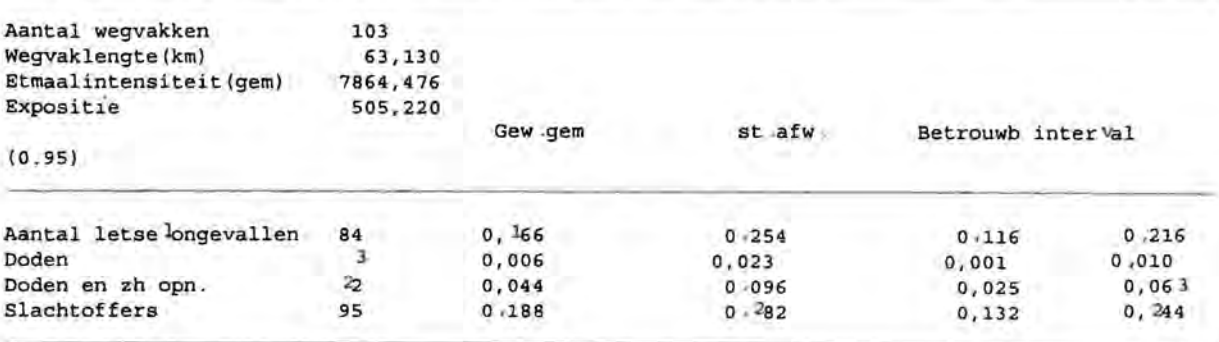

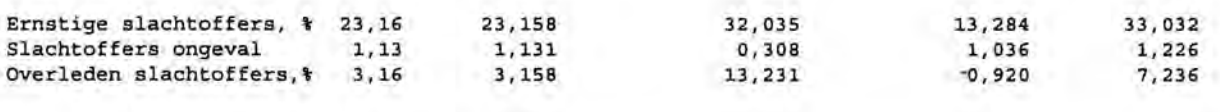

 $\bar{1}$ 

## T-test. Vergelijking SELE CTIE1 met SELECTIE2

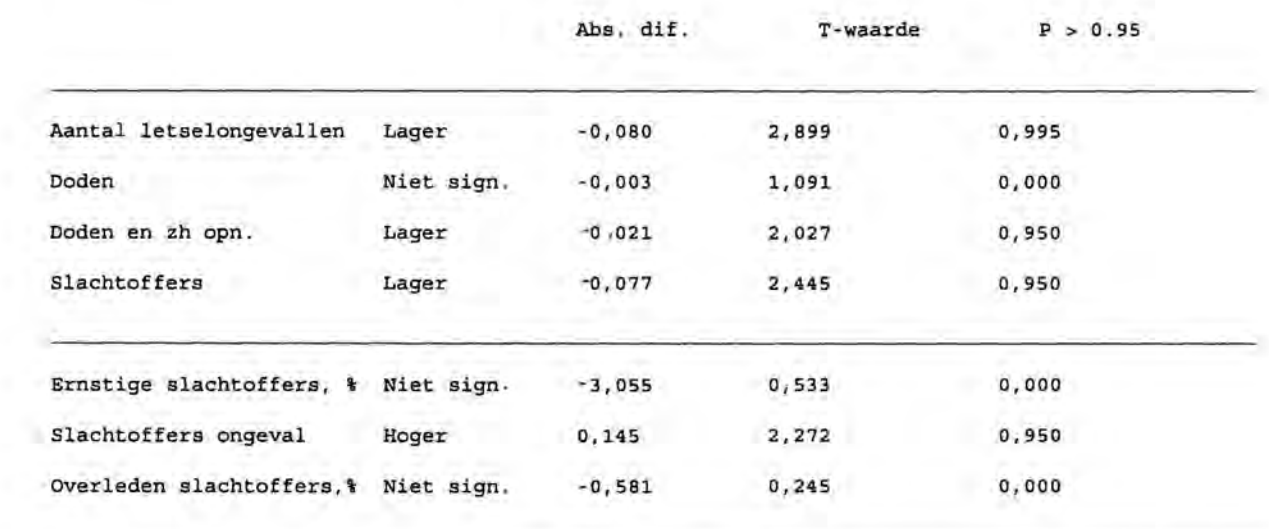

- I. *Hel hoofdscherm van het programma KenPro96.*
- *2. Berekening en vergelijking van kencijfers voor twee selecties wegvakken.*
- *3. Kencijfers voor twee selecties wegvakken:* J. *gesloten voor (brom)fietsers, met parallel voorziening;* 2 . *(brom)fietsstrook op de rijbaan.*
- *4. GIS-presentatie van de qua risico afwijkende wegvakken.*

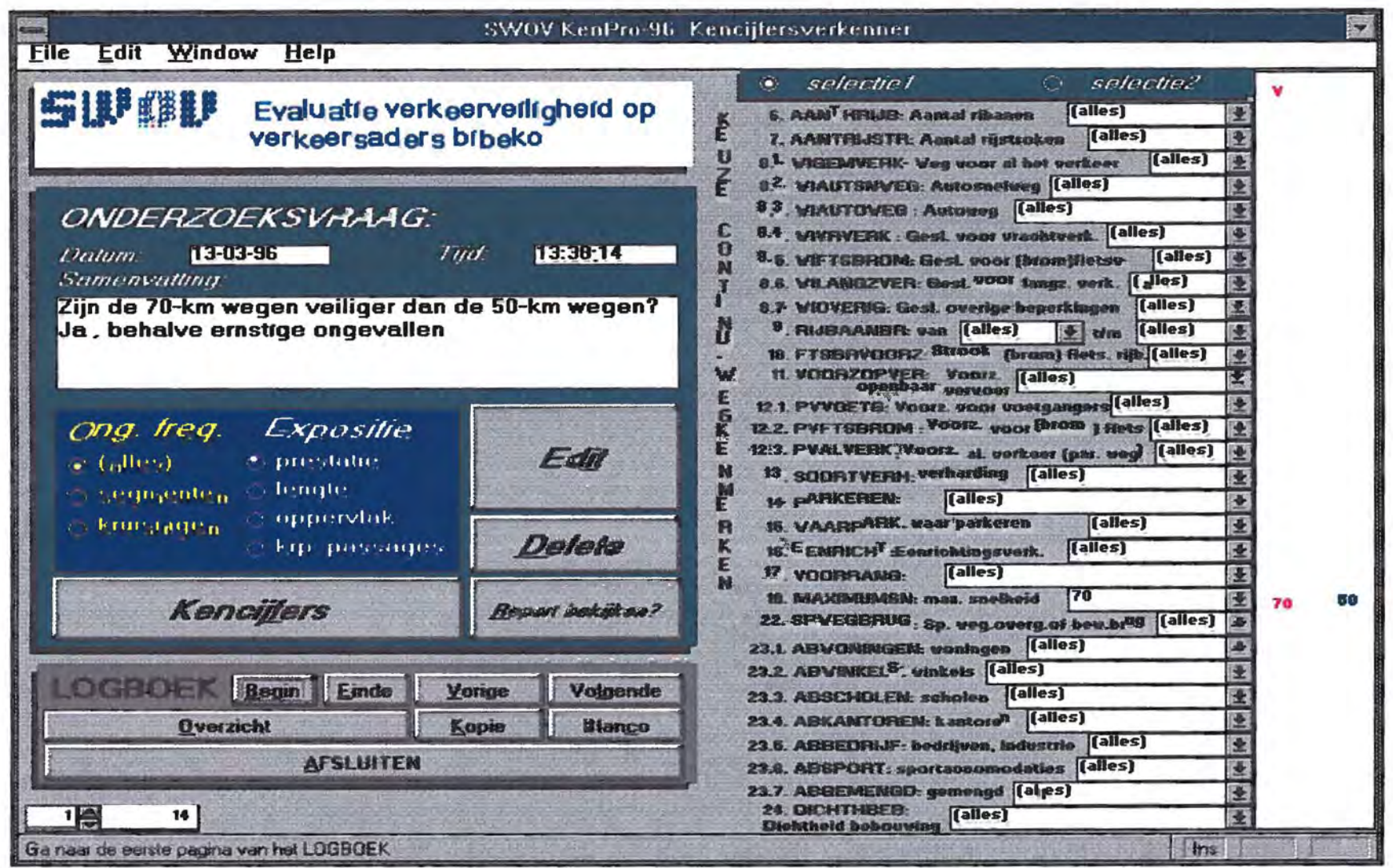

Afbeelding 1: Het hoofdscherm van het programma KenPro96

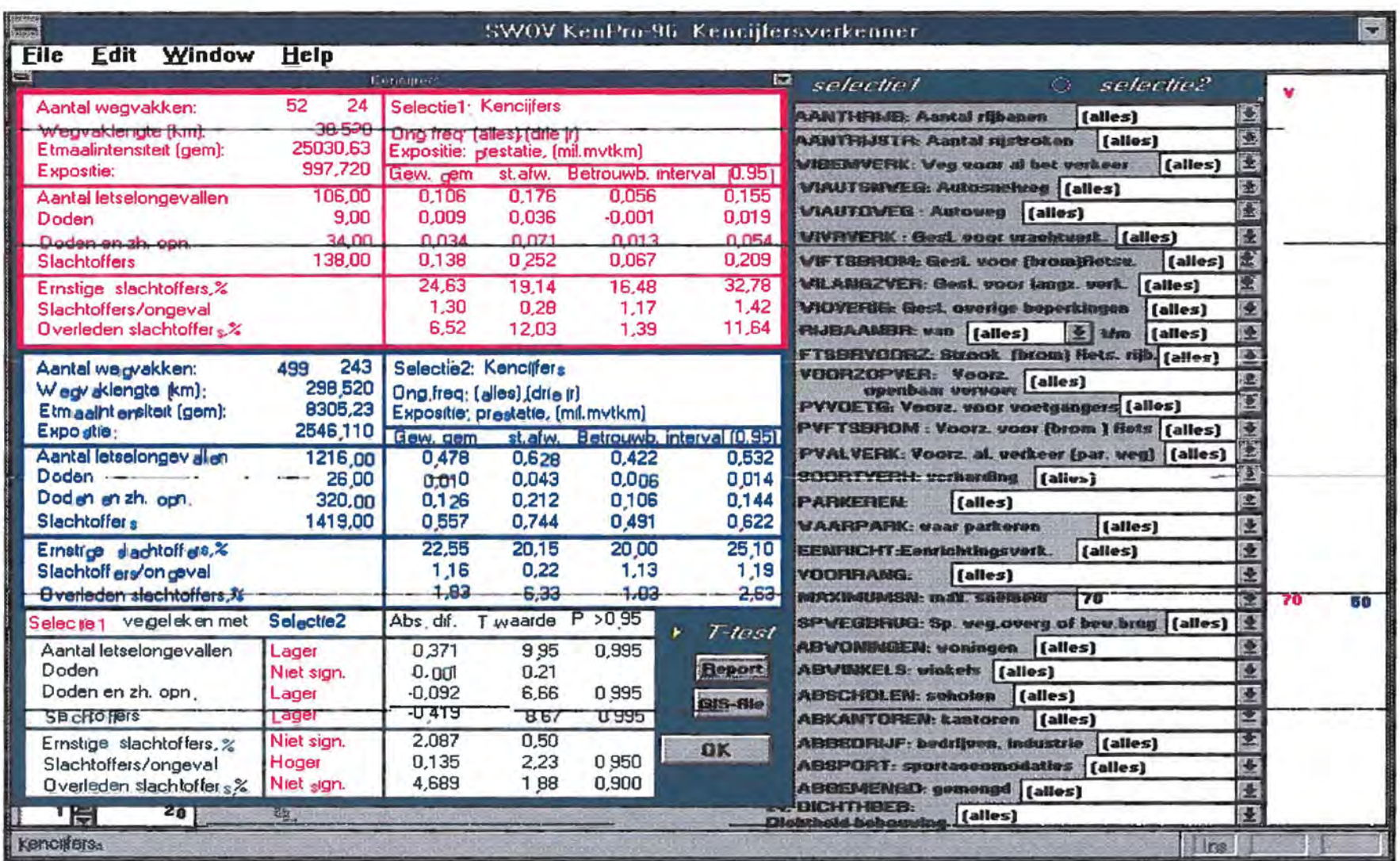

Afbeelding 2: Berekening en vergelijking van kencijfers voor twee se lecties wegvakken

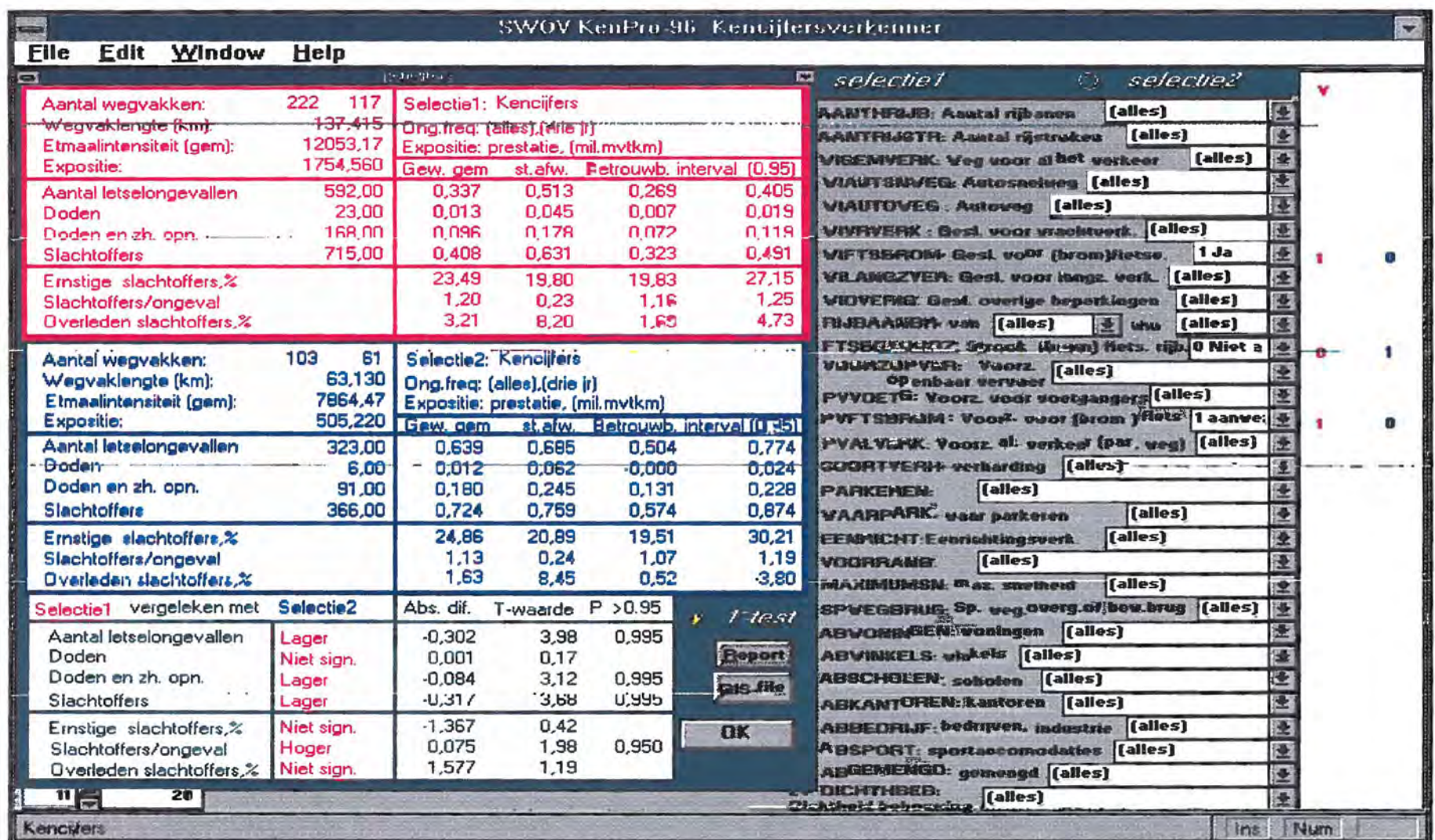

Afbeelding 3. Kenc jjfers voor twee selecties wegvakken:

1: gesloten voor (brom)fietsers, met parallel voorziening;<br>2: (brom)fietsstrook op de rijbaan

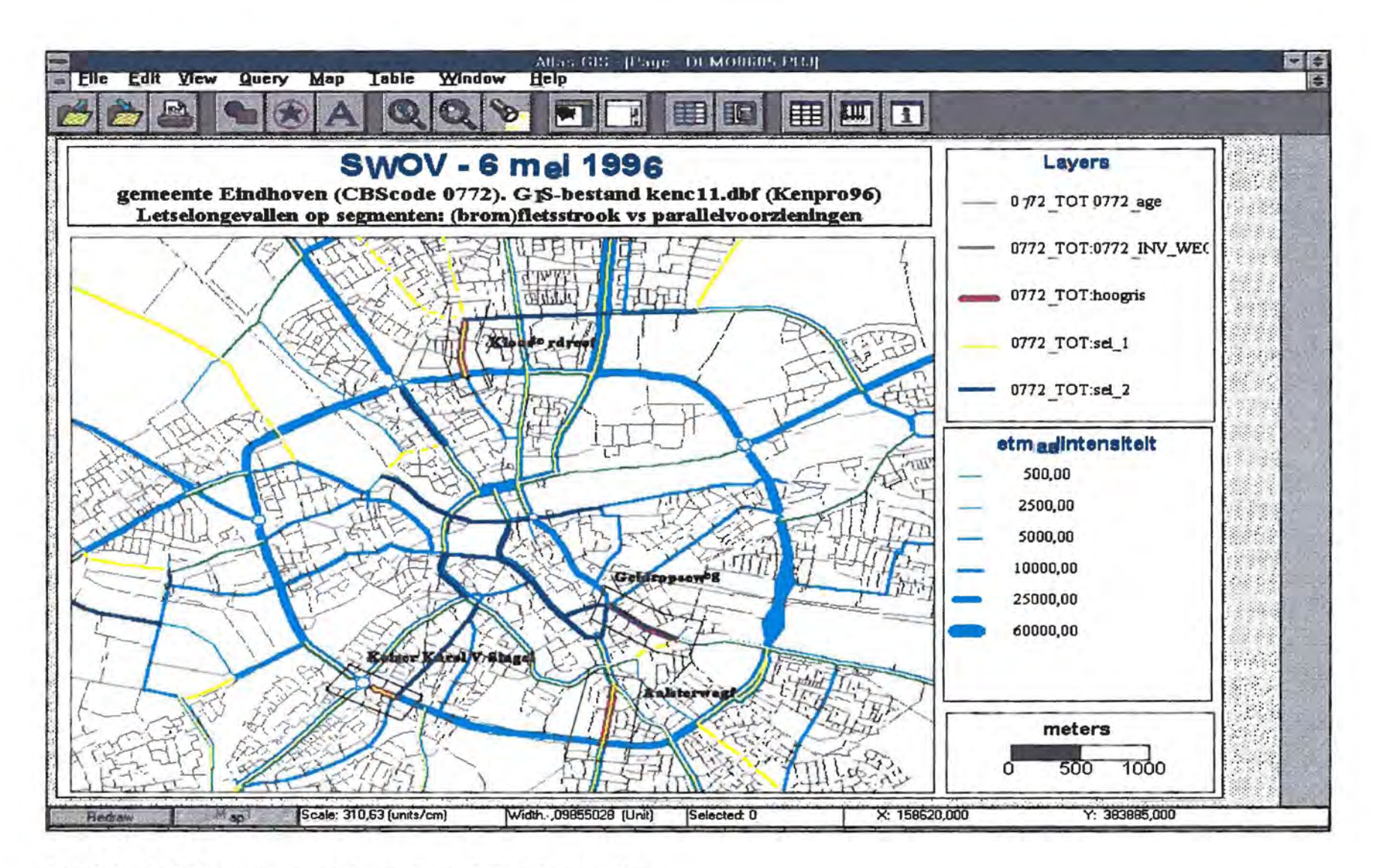

Afbeelding 4: GIS- presentatre van de qua risico afwijkende wegvakken